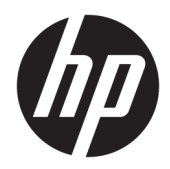

# Referentni priručnik za hardver

HP EliteOne 800 G4 23-inčno osobno računalo All-in-One Business

© Copyright 2018 HP Development Company, L.P.

Windows je registrirani zaštitni znak ili zaštitni znak tvrtke Microsoft Corporation u SAD-u i/ili drugim zemljama.

Podaci koji su ovdje sadržani podliježu promjenama bez prethodne najave. Jedina jamstva za HP proizvode i usluge iznesena su u izričitim jamstvenim izjavama koje prate takve proizvode i usluge. Ništa što se ovdje nalazi ne smije se smatrati dodatnim jamstvom. HP ne snosi odgovornost za tehničke ili uredničke pogreške ili propuste u ovom tekstu.

Ovaj dokument sadrži vlasničke informacije koje su zaštićene autorskim pravom. Niti jedan dio ovog dokumenta ne smije biti fotokopiran, reproduciran ili preveden na drugi jezik bez prethodnog pisanog odobrenja razvojne tvrtke HP Development Company.

Drugo izdanje: lipanj 2018.

Prvo izdanje: lipanj 2018.

Broj dijela dokumenta: L19726-BC2

### **O ovoj knjizi**

Ovaj priručnik pruža osnovne informacije za nadogradnju ovog modela računala.

**UPOZORENJE!** Tekst napisan na ovaj način označava da ako ne slijedite upute, možete se ozlijediti ili umrijeti.

**A OPREZ:** Tekst napisan na ovaj način označava da ako ne slijedite upute, možete oštetiti opremu ili izgubiti podatke.

**WAPOMENA:** Tekst napisan na ovaj način nudi važne dodatne informacije.

# Sadržaj

Í.

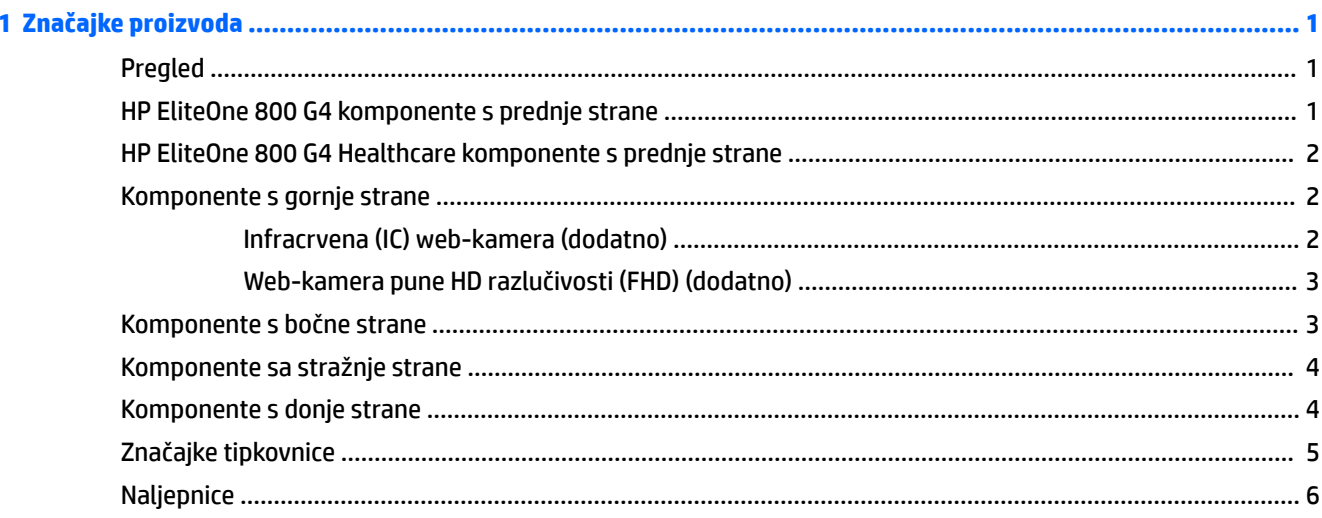

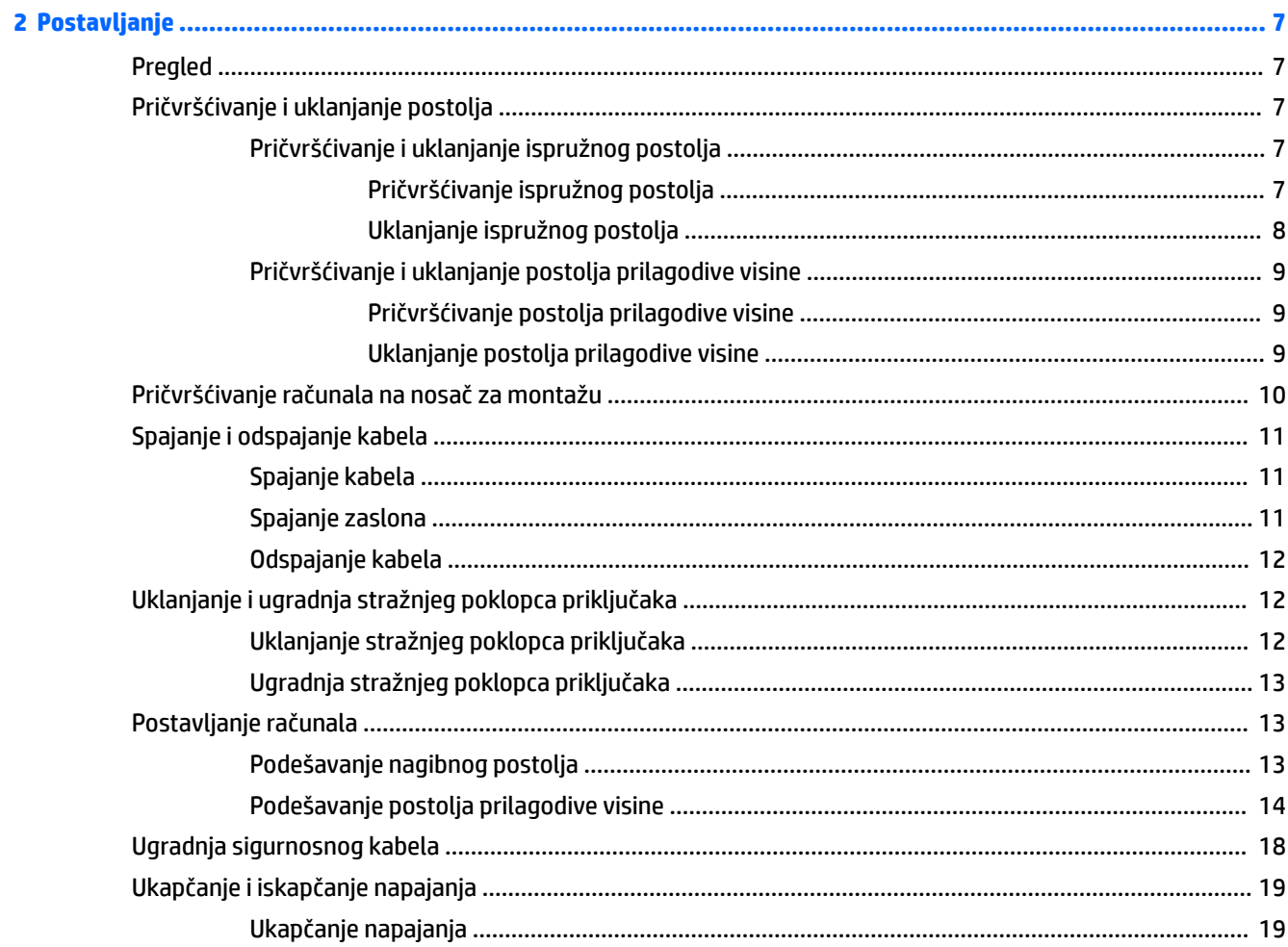

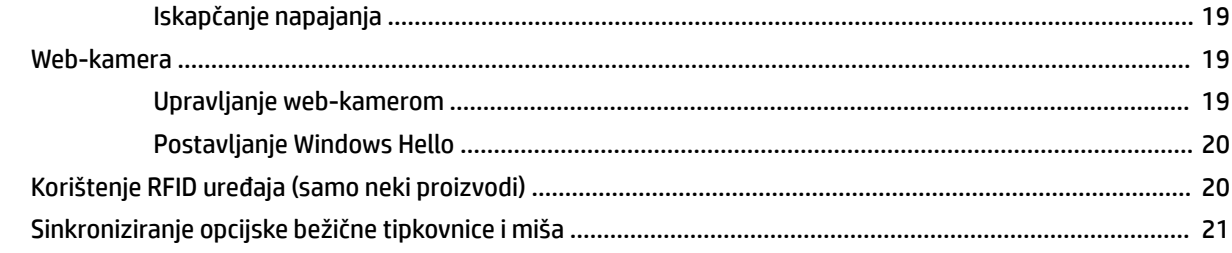

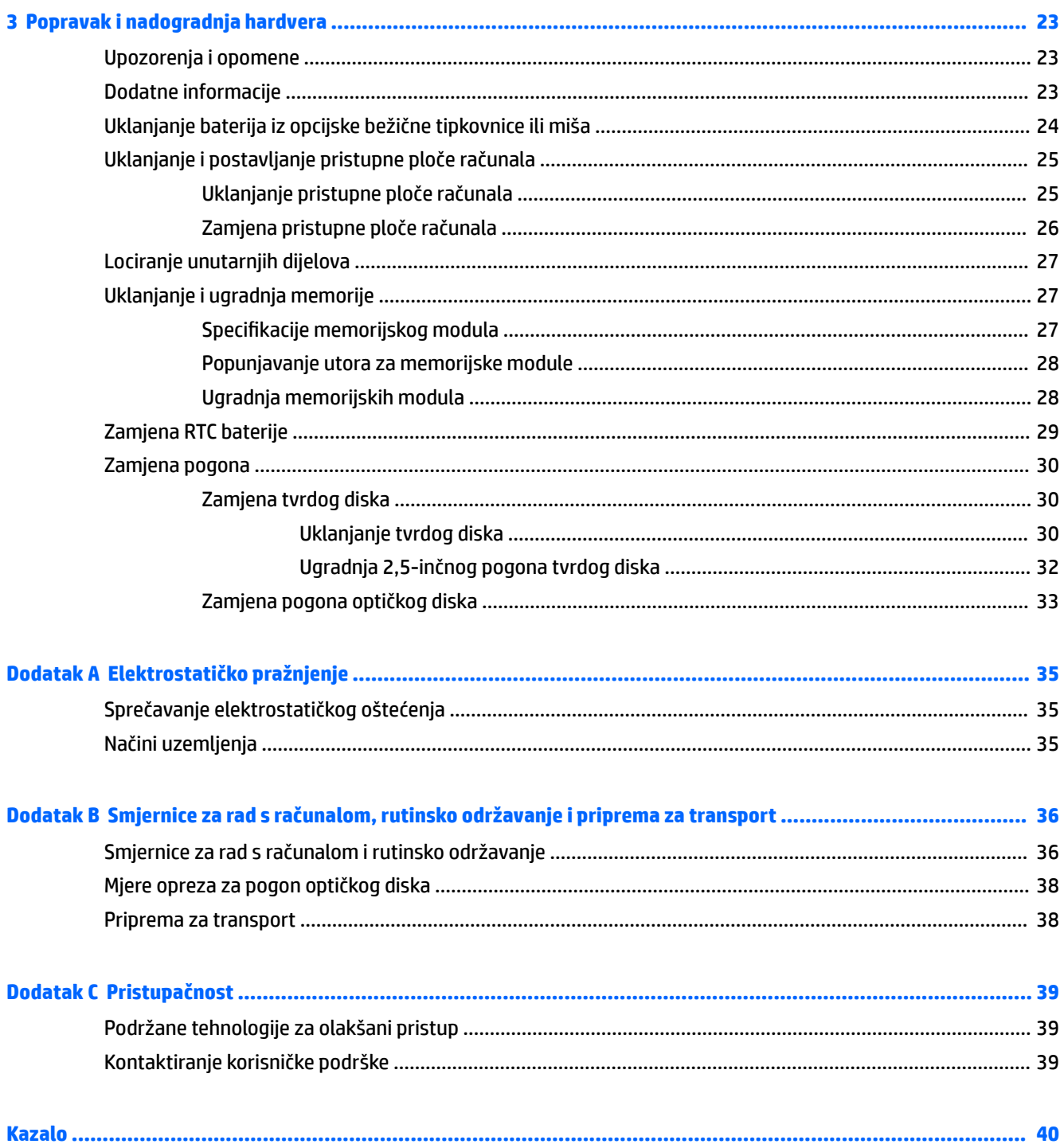

# <span id="page-6-0"></span>**1 Značajke proizvoda**

## **Pregled**

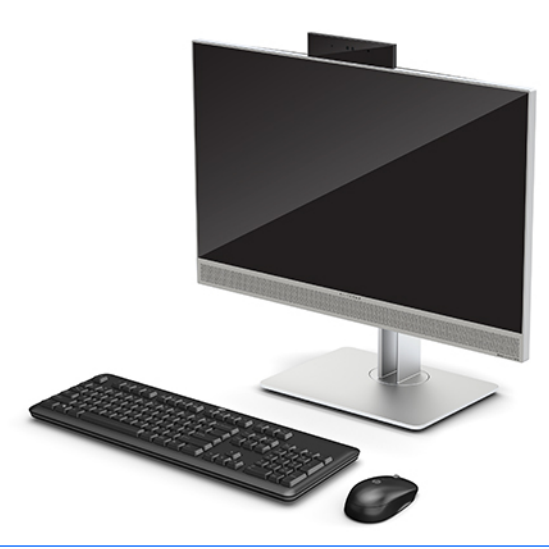

**NAPOMENA:** Za najnovije priručnike za proizvod posjetite<http://www.hp.com/support>. Odaberite **Find your product** (Pronađite svoj proizvod) pa slijedite upute na zaslonu.

Ovaj proizvod koristi elektroničke oznake za isticanje regulatornih oznaka ili izjava. Pogledajte [Naljepnice](#page-11-0) [na stranici 6](#page-11-0) za otvaranje prikaza.

## **HP EliteOne 800 G4 komponente s prednje strane**

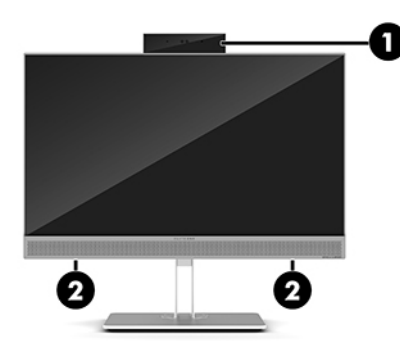

#### **Komponenta**

1 Web-kamera

2 Zvučnici (samo odabrani proizvodi)

## <span id="page-7-0"></span>**HP EliteOne 800 G4 Healthcare komponente s prednje strane**

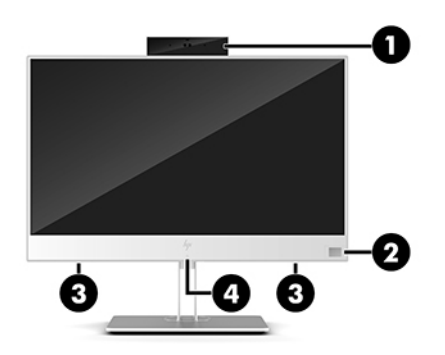

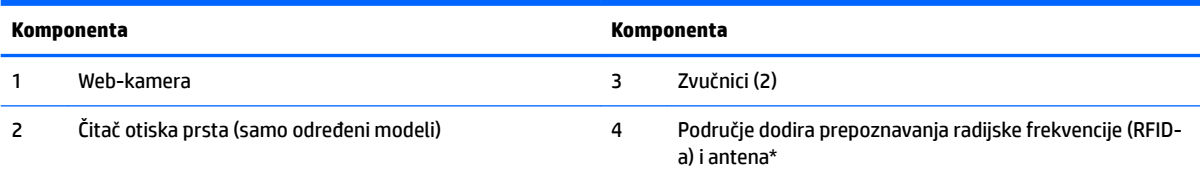

\*Antena nije vidljiva s vanjske strane računala. Radi optimalnog prijenosa uklonite zapreke iz neposredne blizine antene.

Za obavijesti o propisima u vezi bežičnog povezivanja pogledajte odjeljak *Obavijesti o propisima, sigurnosti i zaštiti okoliša* koje se odnose na vašu državu ili regiju.

Pristupanje priručniku:

**▲** Odaberite gumb **Start**, zatim **HP-ova pomoć i podrška**, a potom **HP-ova dokumentacija**.

– ili –

**▲** Odaberite gumb **Start**, zatim **HP**, a potom **HP-ova dokumentacija**.

## **Komponente s gornje strane**

### **Infracrvena (IC) web-kamera (dodatno)**

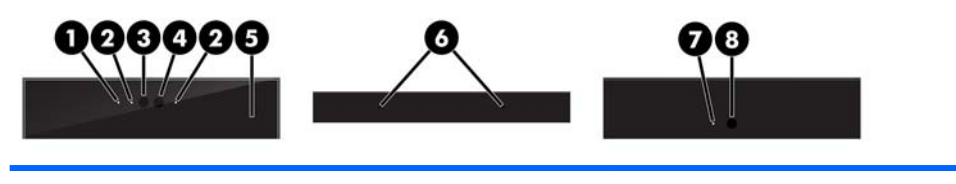

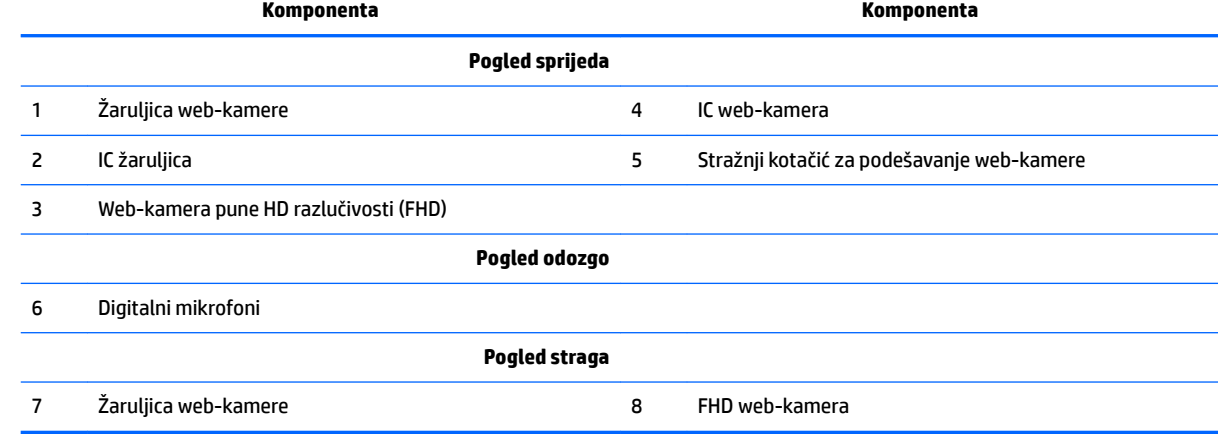

### <span id="page-8-0"></span>**Web-kamera pune HD razlučivosti (FHD) (dodatno)**

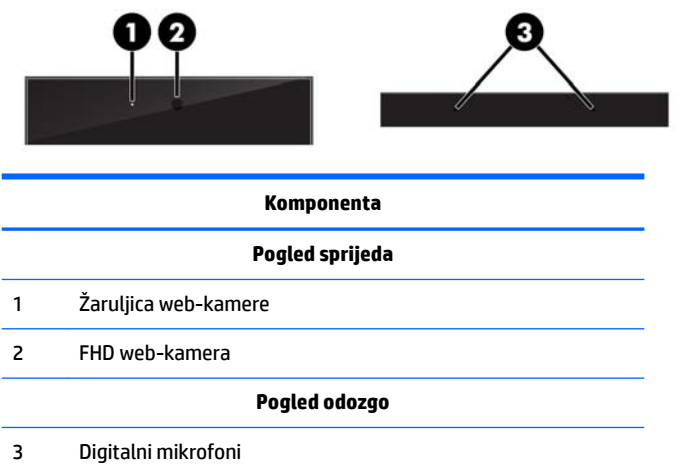

## **Komponente s bočne strane**

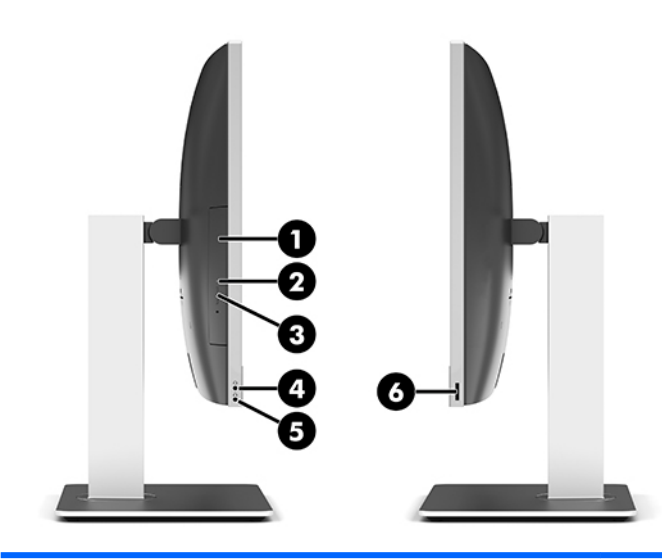

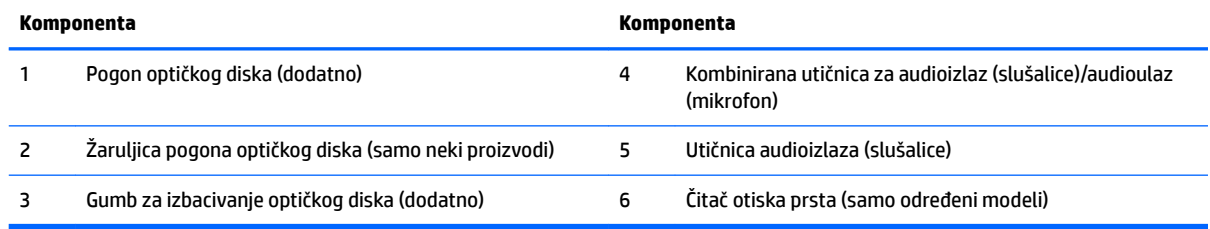

## <span id="page-9-0"></span>**Komponente sa stražnje strane**

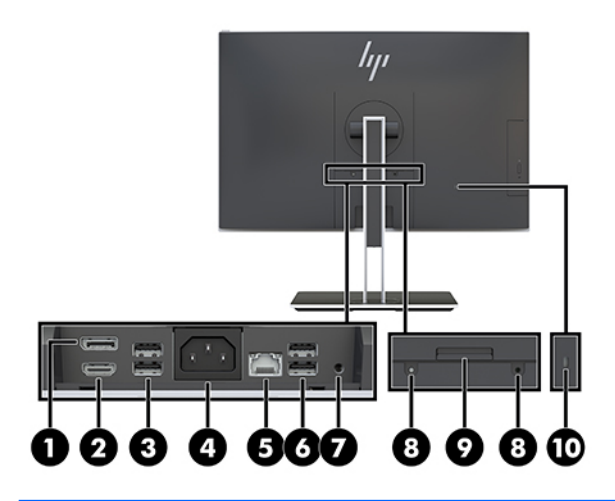

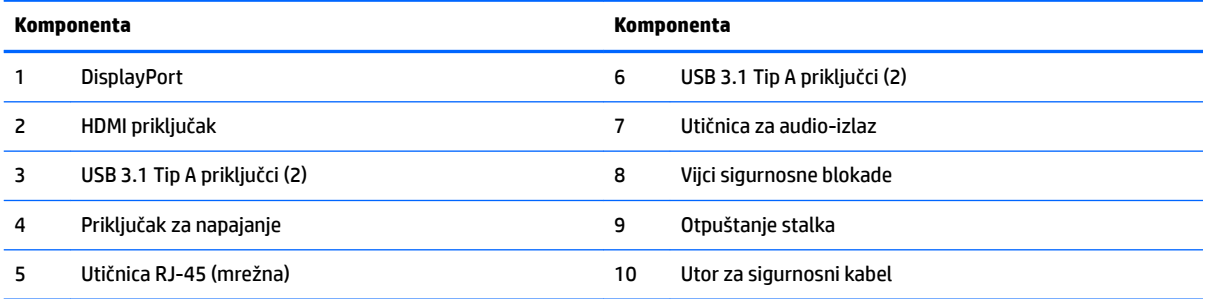

# **Komponente s donje strane**

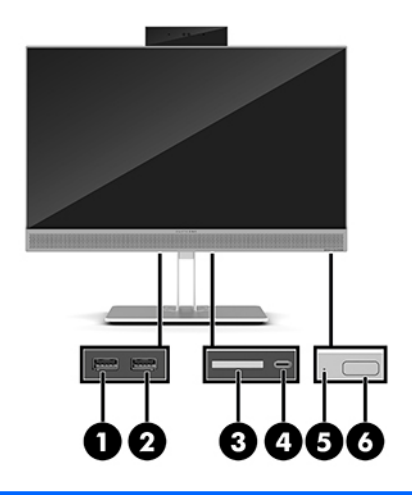

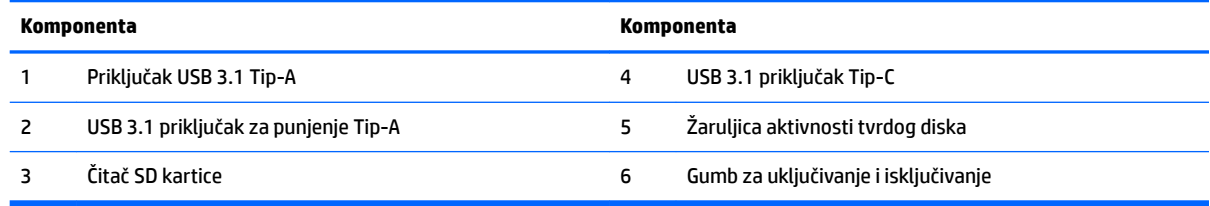

## <span id="page-10-0"></span>**Značajke tipkovnice**

Tipkovnica i miš mogu biti drugačiji.

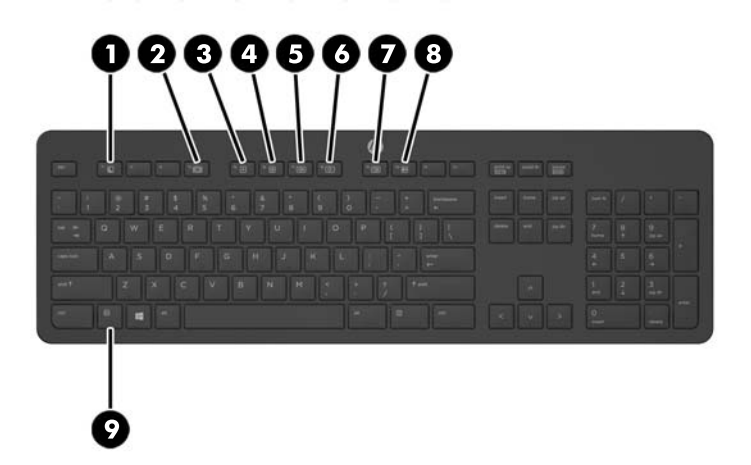

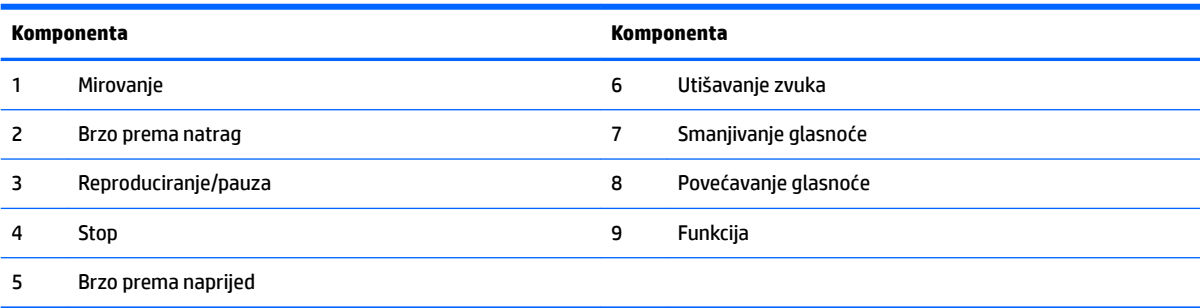

## <span id="page-11-0"></span>**Naljepnice**

Naljepnice pričvršćene na računalo sadrže informacije koje vam mogu biti potrebne pri rješavanju problema sa sustavom ili kad s računalom putujete u inozemstvo.

**WAŽNO:** Sve naljepnice opisane u ovom poglavlju nalaze se ispod postolja ili pričvršćene na donju stranu računala.

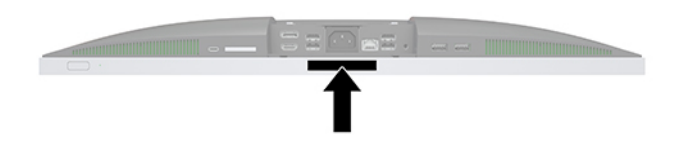

- 1. Naljepnica certifikata o autentičnosti tvrtke Microsoft<sup>®</sup> (samo određeni modeli prije sustava Windows 8) – sadrži ključ proizvoda sustava Windows. Ključ proizvoda možda će vam trebati za ažuriranje ili otklanjanje poteškoća u radu operacijskog sustava. HP-ove platforme s predinstaliranim sustavom Windows 8 ili Windows 8.1 nemaju fizičku naljepnicu, ali imaju elektronički instaliran digitalni ključ proizvoda.
	- **X NAPOMENA:** Microsoftovi operacijski sustavi prilikom ponovne instalacije operacijskog sustava Windows 8 ili Windows 8.1 pomoću metoda oporavka koje je odobrio HP automatski prepoznaju i aktiviraju digitalni ključ proizvoda.
- **2.** Servisna naljepnica sadrži važne podatke pomoću kojih se prepoznaje vaše računalo. Kada se obratite službi za podršku, vjerojatno će tražiti serijski broj, a možda i broj proizvoda ili broj modela. Pronađite te brojeve prije nego što se obratite službi za podršku.

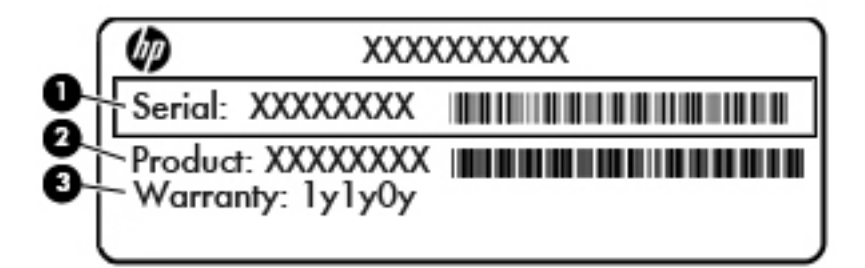

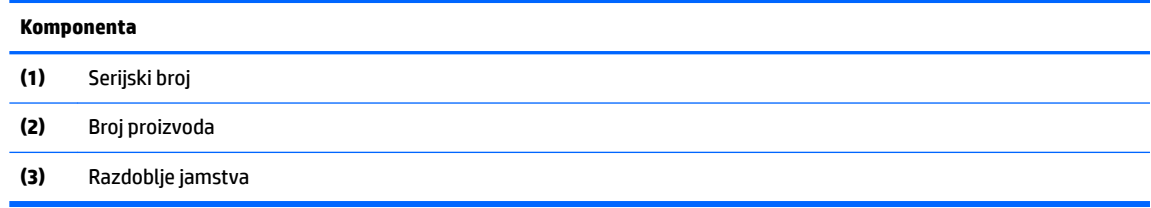

**3.** Naljepnica serijskog broja.

# <span id="page-12-0"></span>**2 Postavljanje**

## **Pregled**

Računalo postavite sljedećim redoslijedom:

● Pričvrstite postolje. Pogledajte odjeljak Pričvršćivanje i uklanjanje postolja na stranici 7.

Ili

Pričvrstite računalo na nosač za montažu Pogledajte odjeljak [Pričvršćivanje računala na nosač za](#page-15-0)  [montažu na stranici 10](#page-15-0).

- Priključite kabele perifernih uređaja i napajanja. Pogledajte odjeljak Spajanje i odspajanje kabela [na stranici 11](#page-16-0).
- Priključite dodatni zaslon, ako želite. Pogledajte odjeljak [Spajanje zaslona na stranici 11.](#page-16-0)
- Instalirajte i pričvrstite stražnji poklopac za priključke. Pogledajte odjeljak Ugradnja stražnjeg poklopca [priključaka na stranici 13](#page-18-0).
- Odaberite najudobniji položaj računala i kut gledanja. Pogledajte odjeljak Postavljanje računala [na stranici 13](#page-18-0).
- Instalirajte sigurnosni kabel radi sigurnosti. Pogledajte odjeljak [Ugradnja sigurnosnog kabela](#page-23-0) [na stranici 18](#page-23-0).
- Uključite napajanje. Pogledajte odjeljak [Ukapčanje napajanja na stranici 19.](#page-24-0)
- Tipkovnica i miš sinkroniziraju se u tvornici. Zatrebate li ikada ponovno sinkronizirati miš i tipkovnicu, pogledajte [Sinkroniziranje opcijske bežične tipkovnice i miša na stranici 21](#page-26-0).

## **Pričvršćivanje i uklanjanje postolja**

Za računalo su dostupna dva postolja:

- Pričvršćivanje i uklanjanje ispružnog postolja
- [Pričvršćivanje i uklanjanje postolja prilagodive visine](#page-14-0)

### **Pričvršćivanje i uklanjanje ispružnog postolja**

#### **Pričvršćivanje ispružnog postolja**

Za ugradnju postolja:

- **1.** Postavite računalo na mekoj ravnoj površini tako da je okrenuto prema dolje. HP preporučuje da namjestite deku, ručnik ili sličnu mekanu krpu kako biste okvir i površinu zaslona zaštitili od ogrebotina ili drugih oštećenja.
- **2.** Kukice na gornjem dijelu postolja gurnite u dvije velike rupe na gornjem dijelu stražnje strane računala (1).

<span id="page-13-0"></span>**3.** Spustite postolje na računalo i pritisnite prema dolje dok ne sjedne na mjesto (2).

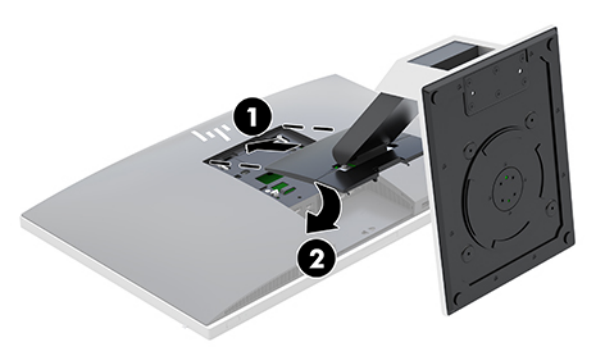

#### **Uklanjanje ispružnog postolja**

Za uklanjanje postolja:

- **1.** Iz računala uklonite sve uklonjive medije, poput optičkih diskova ili USB izbrisivih memorijskih pogona.
- **2.** Pravilno isključite računalo putem operativnog sustava, a zatim isključite sve vanjske uređaje.
- **3.** Izvadite kabel napajanja iz električne utičnice i odvojite vanjske uređaje.
- **4.** Postavite računalo na mekoj ravnoj površini tako da je okrenuto prema dolje. HP preporučuje da namjestite deku, ručnik ili sličnu mekanu krpu kako biste okvir i površinu zaslona zaštitili od ogrebotina ili drugih oštećenja.
- **5.** Uklonite stražnji poklopac za priključke, ako je instaliran. Za upute pogledajte [Uklanjanje stražnjeg](#page-17-0)  [poklopca priključaka na stranici 12](#page-17-0).
- **6.** Pritisnite zasun za otpuštanje koji se nalazi ispod postolja (1).
- **7.** Podignite postolje prema gore (2), a zatim izvucite kukice stalka iz računala (3).

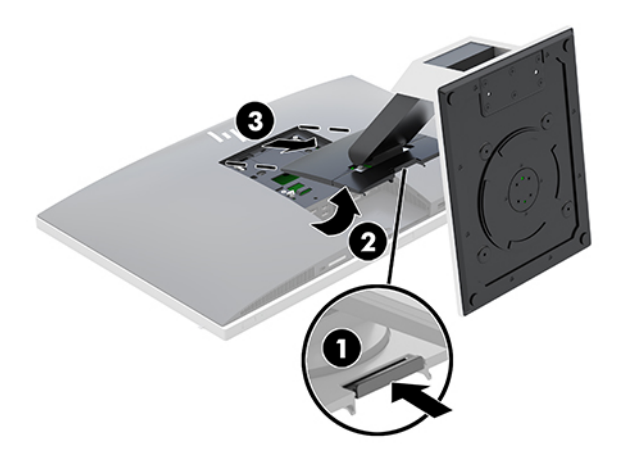

### <span id="page-14-0"></span>**Pričvršćivanje i uklanjanje postolja prilagodive visine**

#### **Pričvršćivanje postolja prilagodive visine**

Za ugradnju postolja:

- **1.** Postavite računalo na mekoj ravnoj površini tako da je okrenuto prema dolje. HP preporučuje da namjestite deku, ručnik ili sličnu mekanu krpu kako biste okvir i površinu zaslona zaštitili od ogrebotina ili drugih oštećenja.
- **2.** Kukice na gornjem dijelu postolja gurnite u dvije velike rupe na gornjem dijelu stražnje strane računala (1).
- **3.** Spustite postolje na računalo i pritisnite prema dolje dok ne sjedne na mjesto (2).

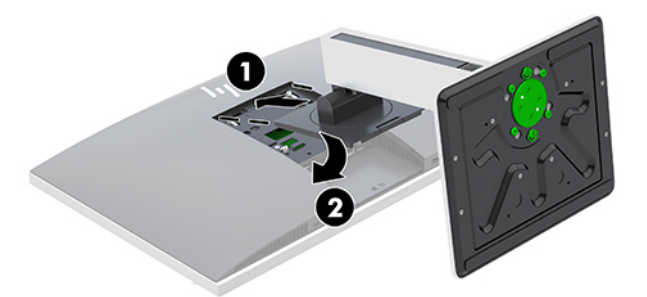

#### **Uklanjanje postolja prilagodive visine**

Za uklanjanje postolja:

- **1.** Iz računala uklonite sve uklonjive medije, poput optičkih diskova ili USB izbrisivih memorijskih pogona.
- **2.** Pravilno isključite računalo putem operativnog sustava, a zatim isključite sve vanjske uređaje.
- **3.** Izvadite kabel napajanja iz električne utičnice i odvojite vanjske uređaje.
- **4.** Postavite računalo na mekoj ravnoj površini tako da je okrenuto prema dolje. HP preporučuje da namjestite deku, ručnik ili sličnu mekanu krpu kako biste okvir i površinu zaslona zaštitili od ogrebotina ili drugih oštećenja.
- **5.** Uklonite stražnji poklopac za priključke, ako je instaliran. Za upute pogledajte [Uklanjanje stražnjeg](#page-17-0)  [poklopca priključaka na stranici 12](#page-17-0).
- **6.** Pritisnite zasun za otpuštanje koji se nalazi ispod postolja (1).

<span id="page-15-0"></span>**7.** Podignite postolje prema gore (2), a zatim izvucite kukice stalka iz računala (3).

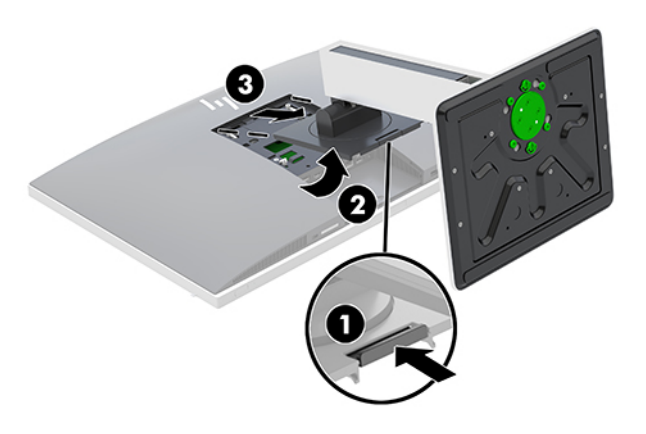

## **Pričvršćivanje računala na nosač za montažu**

Računalo se može postaviti na zid, okretni nosač ili drugi nosač.

**W NAPOMENA:** Ovaj uređaj je predviđen za montažu na prirubnicu zidnog nosača prema UL ili CSA klasifikaciji.

**1.** Utisnite priloženu VESA spojnu ploču u VESA otvor dok ne sjedne na svoje mjesto.

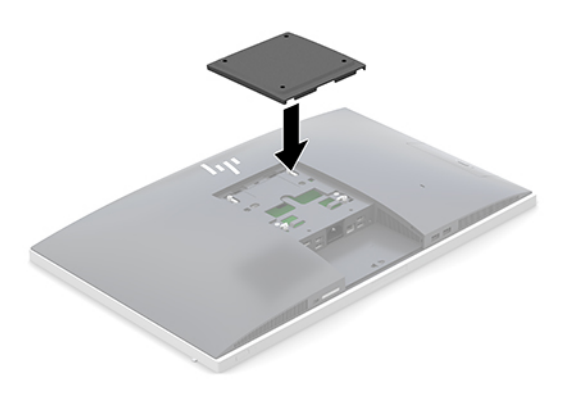

- **2.** Za pričvršćivanje računala na okretni nosač (prodaje se zasebno) umetnite četiri vijka od 20 mm koje ste dobili s računalom kroz rupe na ploči okretnog nosača u rupe za montiranje na računalu.
	- **OPREZ:** Ovo računalo podržava VESA industrijski standard rupa za montiranje od 100 mm. Za postavljanje računala na montažna rješenja neovisnih proizvođača, potrebna su četiri vijka od 4 mm, koraka 0,7 i duljine 20 mm. Ove vijke dobili ste s računalom. Uporaba duljih vijaka nije dopuštena jer postoji mogućnost oštećenja računala. Morate utvrditi da montažno rješenje proizvođača udovoljava zahtjevima VESA standarda te da ima nazivnu nosivost potrebnu da izdrži težinu računala. Za najbolje performanse važno je koristiti kabel napajanja i druge kablove koje ste dobili s računalom.

Za pričvršćivanje računala na druge nosače slijedite upute koje ste dobili s drugim nosačem kako biste se pobrinuli da računalo bude sigurno priključeno.

## <span id="page-16-0"></span>**Spajanje i odspajanje kabela**

### **Spajanje kabela**

- **1.** Postavite računalo na mekoj ravnoj površini tako da je okrenuto prema dolje. HP preporučuje da namjestite deku, ručnik ili sličnu mekanu krpu kako biste okvir i površinu zaslona zaštitili od ogrebotina ili drugih oštećenja.
- **2.** Ako je poklopac stražnjeg priključka ugrađen, uklonite ga.

Pogledajte odjeljak [Uklanjanje stražnjeg poklopca priključaka na stranici 12](#page-17-0).

**3.** Provucite kabel napajanja i sve periferne kabele kroz otvor u bazi postolja.

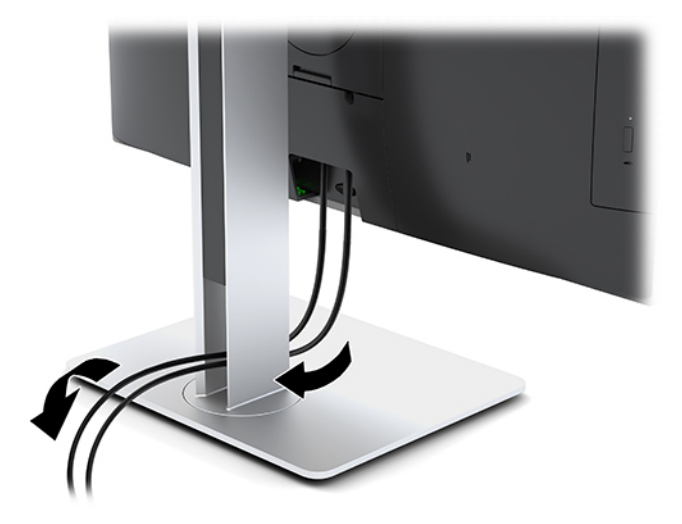

- **4.** Spojite kabele perifernih uređaja na odgovarajuće priključke.
- **5.** Zamijenite poklopac stražnjeg priključka. Pogledajte [Ugradnja stražnjeg poklopca priključaka na stranici 13](#page-18-0).
- **6.** Spojite kabel napajanja u priključak za napajanje na stražnjoj strani računala.

### **Spajanje zaslona**

DisplayPort i HDMI priključci na stražnjem dijelu računala omogućuju vam spajanje zaslona na računalo.

- Ako vaše računalo ima Intel grafiku, možete spojiti do dva zaslona u jednoj od sljedećih konfiguracija:
	- Dva zaslona spojena u nizu na DisplayPort priključak
	- Jedan zaslon spojen na DisplayPort i jedan na HDMI priključak
- Ako vaše računalo ima AMD-ovu grafiku, možete spojiti do četiri zaslona u jednoj od sljedećih konfiguracija:
	- Sva četiri zaslona spojena u nizu na DisplayPort
	- Tri zaslona spojena u nizu na DisplayPort i jedan spojen na HDMI priključak

Ako dodajete zaslon koji ima DisplayPort ili HDMI priključak, nije potreban adapter za video. Ako dodajete zaslon koji nema DisplayPort ili HDMI priključak, od tvrtke HP možete kupiti video adapter za svoju konfiguraciju.

DisplayPort i HDMI adapteri te video kabeli kupuju se zasebno. HP nudi sljedeće adaptere:

- <span id="page-17-0"></span>● Adapter za DisplayPort u VGA
- Adapter za DisplayPort u DVI
- Adapter za HDMI u VGA
- Adapter za HDMI u DVI

Za spajanje zaslona:

- **1.** Isključite napajanje računala i zaslona koji spajate na računalo.
- **2.** Skinite poklopac stražnjeg priključka na računalu.
- **3.** Ako vaš zaslon ima priključak DisplayPort, spojite kabel za DisplayPort direktno između priključka DisplayPort na stražnjoj strani računala i priključka DisplayPort na zaslonu.

Ako vaš zaslon ima HDMI priključak, spojite HDMI kabel izravno s HDMI priključka na stražnjoj strani računala na HDMI priključak zaslona.

**4.** Ako vaš zaslon nema priključak DisplayPort, spojite video adapter DisplayPort na priključak DisplayPort na računalu. Zatim spojite kabel (VGA ili DVI, ovisno o primjeni) između adaptera i zaslona.

Ako vaš zaslon nema priključak HDMI, spojite HDMI video adapter na HDMI priključak na računalu. Zatim spojite kabel (VGA ili DVI, ovisno o primjeni) između adaptera i zaslona.

- **5.** Zamijenite sigurnosni poklopac stražnjeg priključka na računalu.
- **6.** Uključite napajanje za računalo i zaslon.
- **WAPOMENA:** Upotrijebite softver grafičke kartice ili postavke zaslona za Windows kako biste konfigurirali zaslon kao zrcalnu sliku računalnog zaslona ili produžetak računalnog zaslona.

### **Odspajanje kabela**

- **1.** Možda ćete morati skinuti sigurnosni kabel, ako je ugrađen na stražnjem dijelu računala.
- **2.** Postavite računalo na mekoj ravnoj površini tako da je okrenuto prema dolje. HP preporučuje da namjestite deku, ručnik ili sličnu mekanu krpu kako biste okvir i površinu zaslona zaštitili od ogrebotina ili drugih oštećenja.
- **3.** Ako je poklopac stražnjeg priključka ugrađen, uklonite ga.
- **4.** Odspojite kabele iz priključaka.

## **Uklanjanje i ugradnja stražnjeg poklopca priključaka**

### **Uklanjanje stražnjeg poklopca priključaka**

- **1.** Postavite računalo na mekoj ravnoj površini tako da je okrenuto prema dolje. HP preporučuje da namjestite deku, ručnik ili sličnu mekanu krpu kako biste okvir i površinu zaslona zaštitili od ogrebotina ili drugih oštećenja.
- **2.** Ako su sigurnosni vijci za zaključavanje osigurani, uklonite oba vijka (1) pomoću T15 Torx odvijača za sigurnosne vijke.
- **3.** Jezičce držača poklopca stražnjeg ulaza pomaknite jednog prema drugom (2) da biste oslobodili poklopac ulaza.
- **4.** Povucite poklopac ulaza (3) prema donjoj strani i dalje od računala.

### <span id="page-18-0"></span>**Ugradnja stražnjeg poklopca priključaka**

- **1.** Provjerite jesu li svi kabeli spojeni.
- **2.** Držite poklopac priključaka paralelno s računalom i poravnajte dva jezička na poklopcu priključaka s utorima na gornjoj strani odjeljka sa stražnjim priključcima.
- **3.** Gurnite poklopac priključaka prema unutra (1) dok jezičci ne sjednu na mjesto.
- **4.** Jezičce držača poklopca stražnjeg ulaza pomaknite jednog od drugog (2) da biste učvrstili poklopac ulaza.

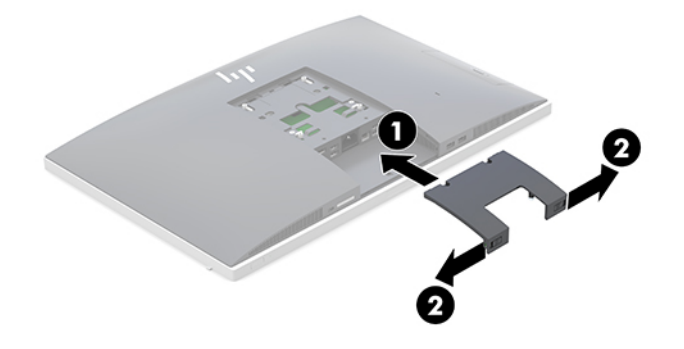

**5.** Zaštitom stražnjeg poklopca ulaza možete spriječiti pristup unutarnjim komponentama i priključcima. Koristeći T15 sigurnosni Torx odvijač, pritegnite dva sigurnosna vijka na kućište (3).

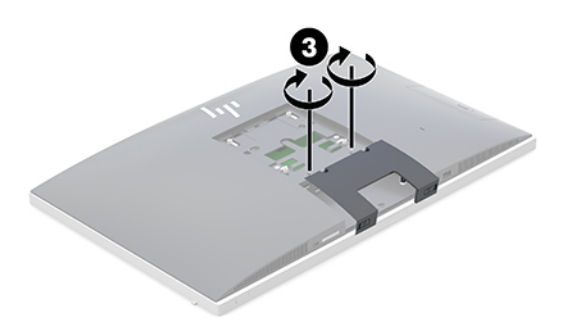

## **Postavljanje računala**

Ovo se računalo isporučuje s nagibnim postoljem ili postoljem prilagodive visine.

- Podešavanje nagibnog postolja
- [Podešavanje postolja prilagodive visine](#page-19-0)

### **Podešavanje nagibnog postolja**

**A OPREZ:** Oprezno naginjite računalo ako je ugrađena blokada kabela. Kabel ili blokada mogu ometati rotaciju ili kut nagiba.

Ovo postolje omogućuje vam da postavite računalo iz nagnutog u uspravan položaj.

Da biste podesili položaj računala iz nagnutog u uspravan položaj:

**1.** Primite gornji i donji dio računala te ga podignite na najvišu točku.

<span id="page-19-0"></span>**2.** Pritisnite donju stranu računala prema dolje i podesite odgovarajući nagib.

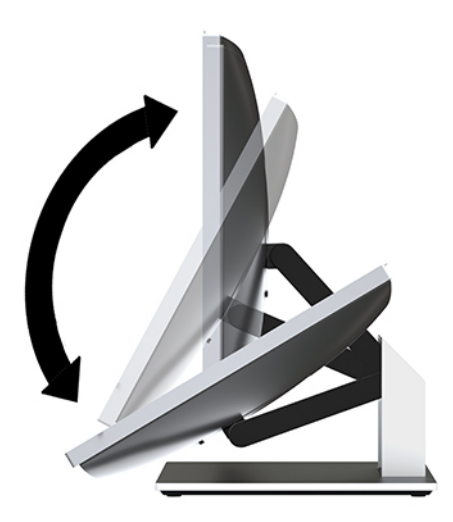

Da biste podesili položaj računala iz uspravnog u nagnuti položaj:

- **1.** Podignite donji dio računala dok nije u istoj razini s gornjim dijelom.
- **2.** Primite gornji i donji dio računala i pritisnite prema dolje računalo ne dođe u željeni položaj.

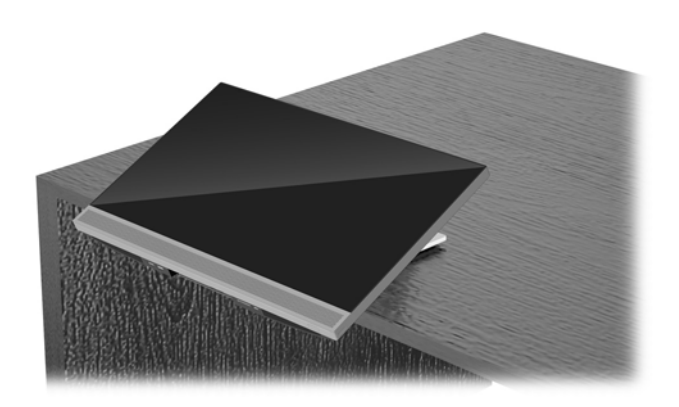

### **Podešavanje postolja prilagodive visine**

**A OPREZ:** Oprezno okrećite ili naginjite računalo ako je ugrađena blokada kabela. Kabel ili blokada mogu ometati rotaciju ili kut nagiba.

Ovo postolje vam omogućuje da:

- Nagnite računalo od –5° do 20° u odnosu na radnu površinu
- Podesite visinu računala unutar raspona od 110 mm (4,3 inča)
- Okrenite računalo iz vodoravnog u okomiti prikaz
- Zakretanje računala do 45° na obje strane

Kako biste nagnuli računalo, primite gornji i donji dio računala i podesite odgovarajući nagib.

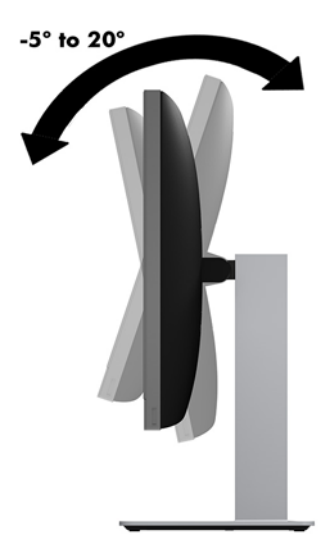

Kako biste promijenili visinu računala, primite obje strane računala i podignite ili spustite na odgovarajuću visinu.

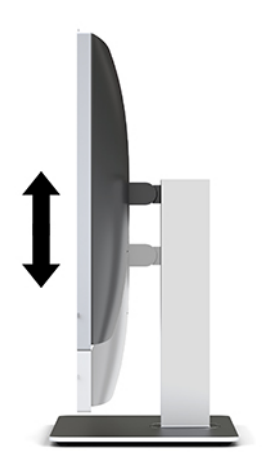

Kako biste ispružili računalo:

**VAŽNO:** U okomitom načinu rada nagib ograničen ako je ugrađena blokada kabela.

- **1.** Pomaknite postolje uz rub radnog stola.
- **2.** Primite obje strane računala i spustite računalo u željeni položaj.

**3.** Primite gornji i donji dio računala te nagnite računalo u željeni položaj.

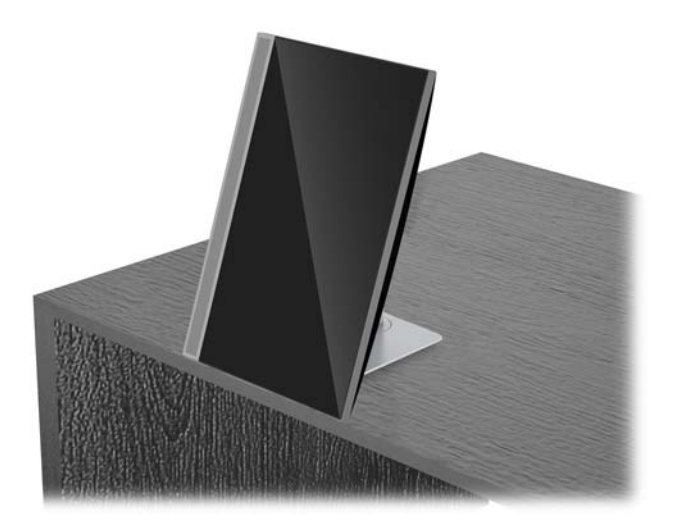

**OPREZ:** Prilikom mijenjanja usmjerenja računala između vodoravnog i okomitog, vodite računa da HP logotip na prednjoj strani računala bude s donje ili lijeve strane.

Kako biste promijenili iz vodoravnog u okomiti prikaz:

- **1.** Podignite računalo u najviši položaj kako biste dobili prostor.
- **2.** Primite gornji desni i donji lijevi kut računala i podignite donji lijevi kut dok računalo ne dođe u okomiti položaj.

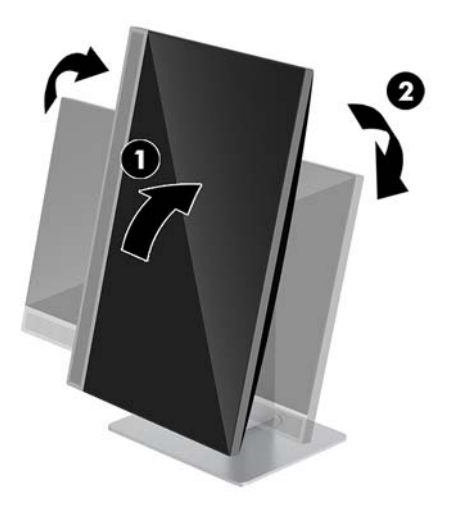

Kako biste promijenili iz okomitog u vodoravni prikaz:

**1.** Podignite računalo u najviši položaj kako biste dobili prostor.

**2.** Primite gornji lijevi i donji desni kut računala i podignite donji desni kut dok računalo ne dođe u vodoravan položaj.

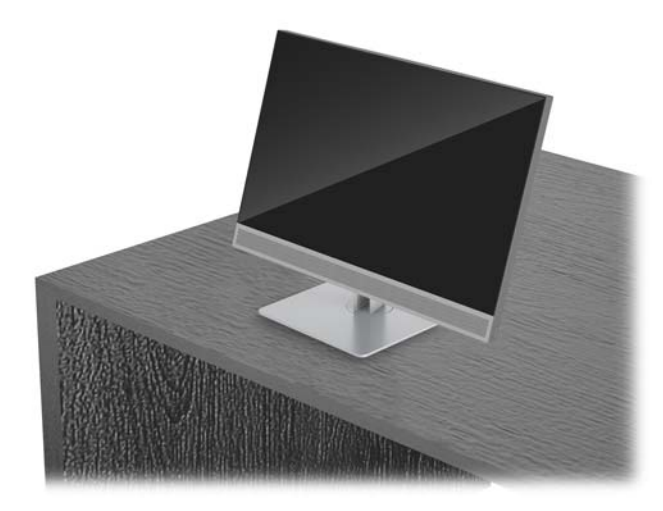

Za bočno zakretanje računala:

**▲** Primite obje strane računala i zakrećite ga do 45° na jednu ili drugu stranu.

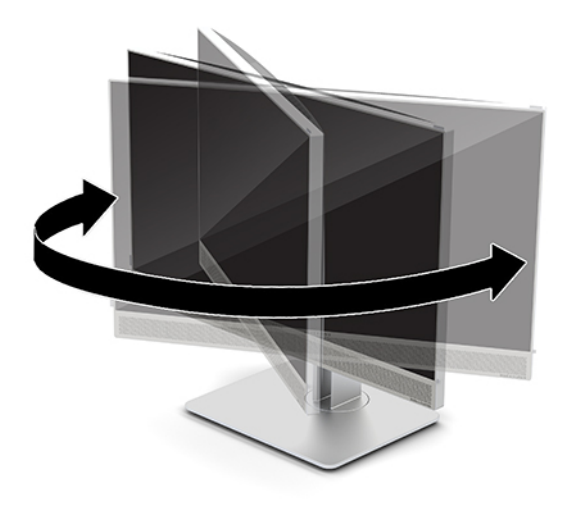

## <span id="page-23-0"></span>**Ugradnja sigurnosnog kabela**

Kabelska blokada je sklop s bravom i ključem koji ima pričvršćen žičani kabel. Jedan kraj kabela možete pričvrstiti za vaš stol (ili drugi stacionarni predmet), a drugi na utor kabelske blokade na računalu. Kabelsku blokadu osigurajte ključem.

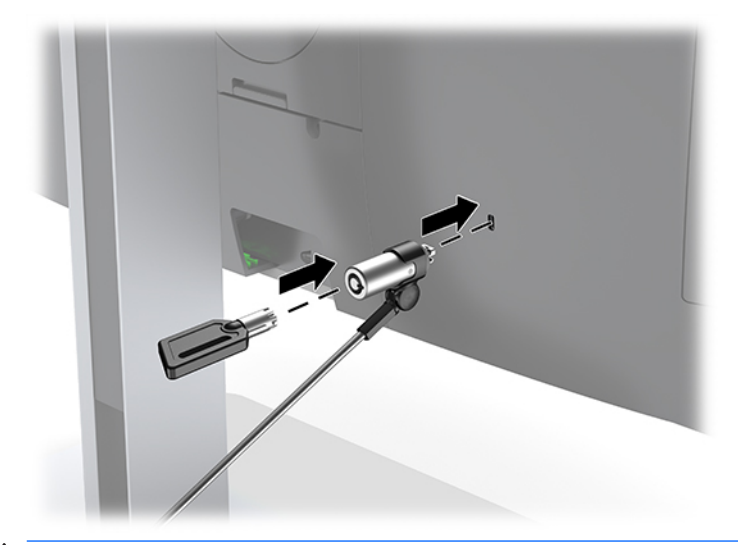

**A OPREZ:** Budite oprezni pri podešavanju nagiba, zakretanja i visine računala kad je ugrađen sigurnosni kabel. Kabel ili blokada mogu ometati prilagodbe.

## <span id="page-24-0"></span>**Ukapčanje i iskapčanje napajanja**

### **Ukapčanje napajanja**

**1.** Priključite kabel za napajanje u utičnicu za napajanje izmjeničnom strujom.

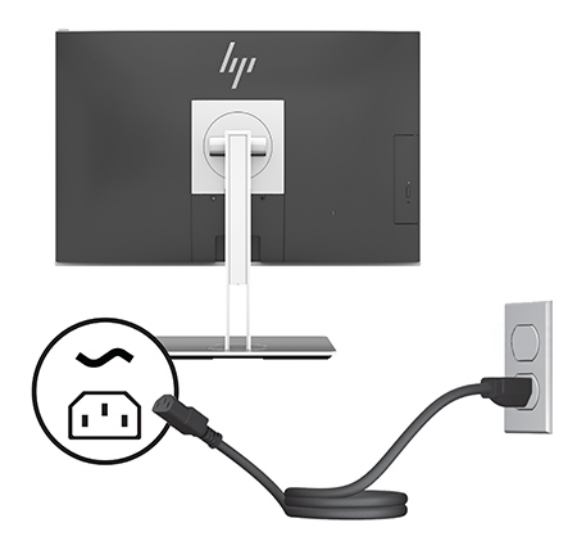

**2.** Pritisnite tipku napajanja na boku računala kako biste ga uključili.

### **Iskapčanje napajanja**

- **1.** Iz računala uklonite sve uklonjive medije, poput optičkih diskova ili USB izbrisivih memorijskih pogona.
- **2.** Pravilno isključite računalo putem operacijskog sustava, a zatim isključite vanjske uređaje.
- **3.** Odspojite kabel napajanja s električne utičnice i odvojite vanjske uređaje.

### **Web-kamera**

Ako je program Skype za tvrtke instaliran na vanjski uređaj, web-kameru na monitoru možete koristiti na sljedeće načine:

- Strujanje online videokonferencije
- Slanje i primanje Izravnih poruka
- Izrada rasporeda sastanaka
- Očuvajte sigurnost razgovora

### **Upravljanje web-kamerom**

- **▲** Da biste otpustili web-kameru, pritisnite je prema dolje za otključavanje.
- **▲** Da biste zatvorili web-kameru, pritisnite je prema dolje dok ne sjedne.

### <span id="page-25-0"></span>**Postavljanje Windows Hello**

Ako je na vašem računalu instaliran operacijski sustav Windows 10, slijedite ove korake da biste postavili prepoznavanje lica u Windows Hello:

- **1.** Odaberite gumb **Start**, zatim **Postavke**, **Računi**, a potom **Mogućnosti prijave**.
- **2.** U **Windows Hello** slijedite upute na zaslonu kako biste dodali lozinku i 4-znamenkasti PIN. Zatim upišite svoj otisak prsta ili identifikaciju pomoću lica.

## **Korištenje RFID uređaja (samo neki proizvodi)**

Vaše računalo podržava prepoznavanje radijske frekvencije (RFID) koje vam omogućuje bežično dijeljenje informacija između RFID oznake ili kartice i računala. Informacije se prenose dodirivanjem područja dodira na dodirnoj pločici (TouchPadu) na računalu i RFID oznake ili kartice. Kada je softver za jedinstvenu prijavu omogućen za RFID, RFID vam omogućuje prijavu u softversku aplikaciju pomoću odgovarajuće RFID kartice ili oznake.

- **WAPOMENA:** upute za pronalaženje područja dodira na računalu potražite u odjeljku [HP EliteOne 800 G4](#page-6-0) [komponente s prednje strane na stranici 1](#page-6-0).
	- **▲** Da biste prenijeli informacije, dodirnite područje dodira na dodirnoj pločici (TouchPadu) na računalu i RFID oznake ili kartice.

Da biste provjerili je li vaš uređaj omogućen za RFID, provjerite postavke u programu Computer Setup (BIOS).

#### **Računala ili tablet-računala s tipkovnicom:**

- **1.** Uključite ili ponovno pokrenite računalo, a kada se pojavi HP-ov logotip, pritisnite tipku f10 da biste otvorili Computer Setup (Postavljanje računala).
- **2.** Odaberite **Advanced** (Napredno), a zatim **Built-in Device Options** (Mogućnosti ugrađenih uređaja).
- **3.** Provjerite je li okvir za **RFID** potvrđen.

**WAPOMENA:** da biste isključili RFID, poništite potvrdni okvir.

- **4.** Da biste spremili izmjene i izašli iz izbornika programa Computer Setup učinite sljedeće:
	- **▲** U donjem desnom kutu zaslona odaberite **Save** (Spremi), a zatim slijedite upute na zaslonu.

– ili –

Odaberite **Main** (Glavni izbornik), zatim **Save Changes and Exit** (Spremi promjene i izađi), a potom pritisnite tipku enter.

Promjene će stupiti na snagu prilikom ponovnog pokretanja računala.

## <span id="page-26-0"></span>**Sinkroniziranje opcijske bežične tipkovnice i miša**

Bežična tipkovnica i miš su opcionalne komponente. Tipkovnica i miš sinkroniziraju se u tvornici. Ako ne rade, izvadite i zamijenite baterije. Ako tipkovnica i miš i dalje nisu sinkronizirani, slijedite ovaj postupak kako biste ih ručno ponovno sinkronizirali.

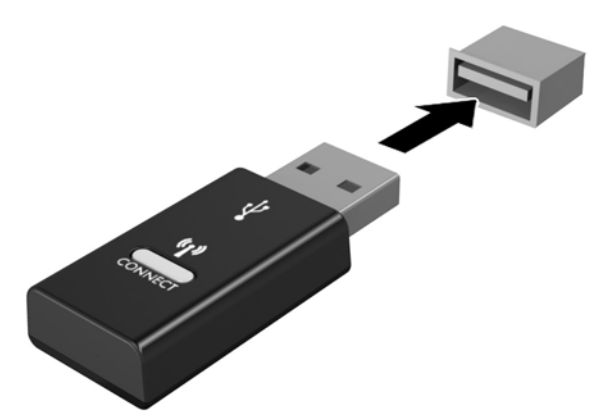

**1.**

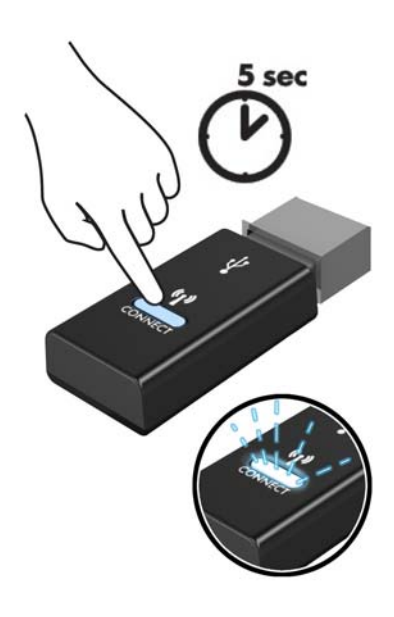

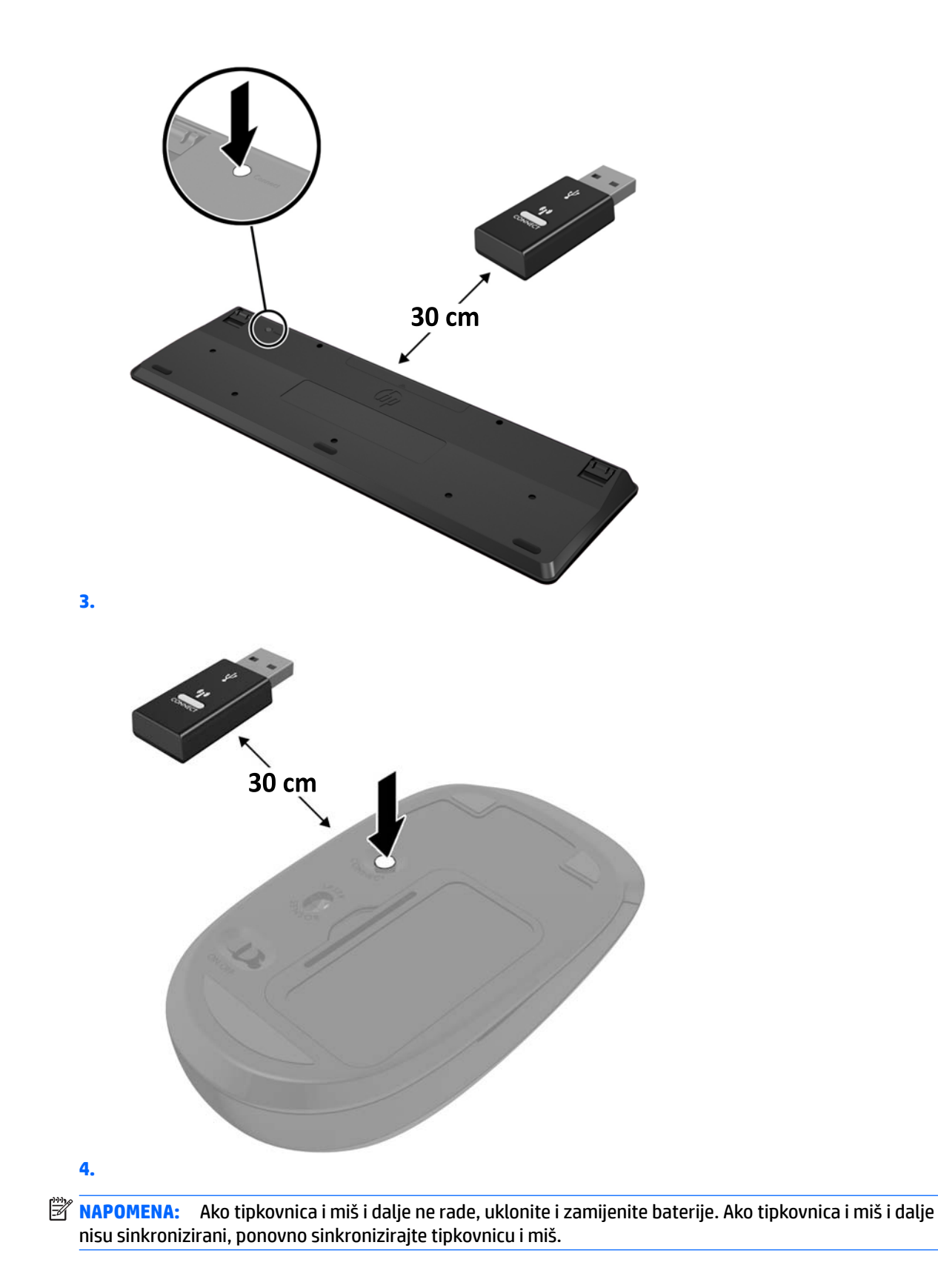

# <span id="page-28-0"></span>**3 Popravak i nadogradnja hardvera**

## **Upozorenja i opomene**

Obavezno pročitajte sve primjenjive upute, opomene i upozorenja u ovom priručniku prije izvođenja nadogradnje.

**UPOZORENJE!** Kako bi se smanjila opasnost ozljeda od električnog udara, vrućih površina ili požara:

Odspojite kabel za napajanje iz utičnice za izmjeničnu struju prije uklanjanja kućišta. U unutrašnjosti se nalaze dijelovi pod naponom.

Pustite da se interne komponente sustava ohlade prije nego što ih dodirnete.

Prije uključivanja opreme vratite i osigurajte kućište.

Nemojte priključivati telekomunikacijske ili telefonske priključke u utičnice upravljača mrežnog sučelja (NIC-a).

Nemojte onemogućavati kontakt uzemljenja kabela za napajanje. Kontakt uzemljenja važna je sigurnosna značajka.

Kabel za napajanje izmjeničnom strujom priključite u uzemljenu utičnicu koja je lako dostupna u svakom trenutku.

Radi vaše sigurnosti, nemojte stavljati ništa na kabele napajanja ili ostale kabele. Rasporedite ih tako da nitko ne može na njih stati ili se spotaknuti. Nemojte povlačiti kabele. Prilikom odspajanja iz utičnice, primite kabel za utikač.

Kako bi se smanjila opasnost nastanka ozbiljnih ozljeda, pročitajte *Priručnik za sigurnost i udobnost*. Opisano je pravilno postavljanje radne stanice te se pružaju smjernice za položaj tijela i radne navike koje povećavaju udobnost i smanjuju opasnost od ozljeda. Također, pružaju se važne informacije o električnoj i mehaničkoj sigurnosti. Regulatorni broj modela nalazi se na web adresi <http://www.hp.com/ergo>.

**OPREZ:** Statički elektricitet može oštetiti elektroničke dijelove računala ili ostale opreme. Prije provedbe ovih postupaka oslobodite se eventualnog statičkog naboja tako da nakratko dodirnete uzemljeni metalni predmet. Dodatne informacija potražite u odjeljku [Elektrostatičko pražnjenje na stranici 35.](#page-40-0)

Dok je računalo priključeno na izvor izmjeničnog napajanja, matična ploča je uvijek pod naponom. Da biste spriječili oštećenja internih komponenti, prije otvaranja računala odspojite kabel napajanja s izvora napajanja.

### **Dodatne informacije**

Za dodatne informacije o uklanjanju i zamjeni hardverskih komponenata, pomoćnom programu Computer Setup i rješavanju problema za vaš model računala pogledajte priručniku za održavanje i servis *Maintenance and Service Guide* (dostupan samo na engleskom jeziku) na adresi [http://www.hp.com.](http://www.hp.com)

## <span id="page-29-0"></span>**Uklanjanje baterija iz opcijske bežične tipkovnice ili miša**

**W NAPOMENA:** Bežična tipkovnica i miš su opcionalne komponente.

Da biste uklonili baterije iz bežične tipkovnice, uklonite vratašca baterija na donjoj strani tipkovnice (1), a zatim podignite baterije iz odjeljka za baterije (2).

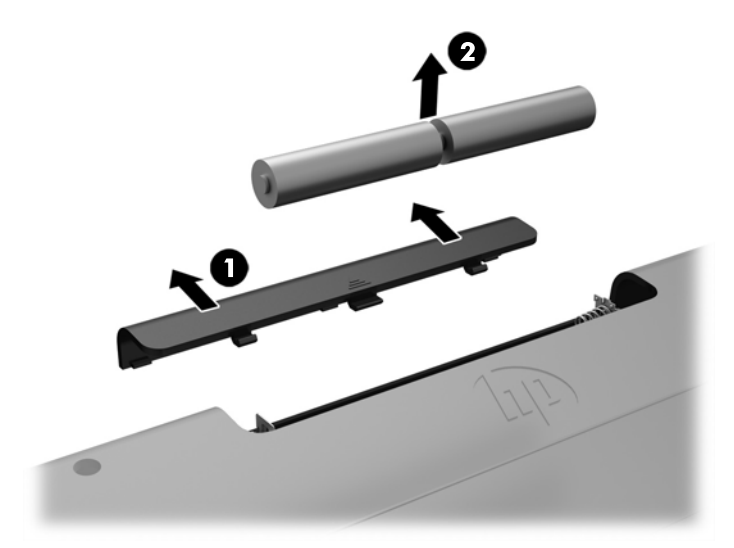

Da biste uklonili baterije iz bežičnog miša, uklonite vratašca baterija na donjoj strani miša (1), a zatim podignite baterije iz odjeljka za baterije (2).

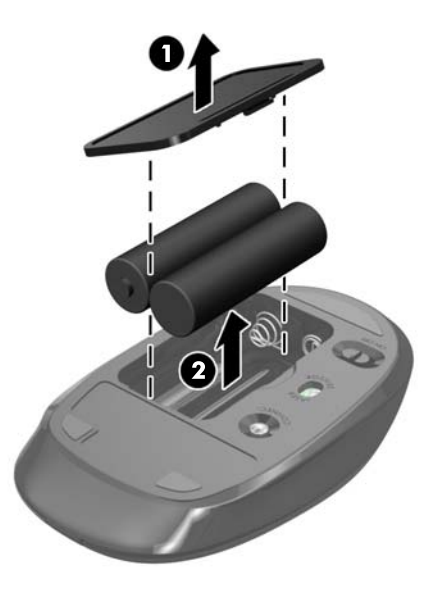

## <span id="page-30-0"></span>**Uklanjanje i postavljanje pristupne ploče računala**

### **Uklanjanje pristupne ploče računala**

Da biste pristupili unutarnjim komponentama, morate ukloniti pristupnu ploču.

- **1.** Iz računala uklonite sve uklonjive medije, poput optičkih diskova ili USB izbrisivih memorijskih pogona.
- **2.** Pravilno isključite računalo putem operacijskog sustava, a zatim isključite vanjske uređaje.
- **3.** Izvadite kabel napajanja iz električne utičnice i odvojite vanjske uređaje.
- **OPREZ:** Prije nego što dodate ili izvadite memorijske module, morate odvojiti kabel napajanja i pričekati najmanje 30 sekunda da nestane zaostalo napajanje. Sve dok je računalo priključeno na izvor mrežnog napajanja, memorijski moduli će biti pod naponom, bez obzira je li računalo uključeno. Dodavanje ili vađenje memorijskih modula dok je napon prisutan može dovesti do nepopravljivog oštećenja memorijskih modula ili matične ploče.
- **4.** Uklonite/onemogućite sve sigurnosne uređaje koji sprečavaju otvaranje računala.
- **5.** Postavite računalo na mekoj ravnoj površini tako da je okrenuto prema dolje. HP preporučuje da namjestite deku, ručnik ili sličnu mekanu krpu kako biste okvir i površinu zaslona zaštitili od ogrebotina ili drugih oštećenja.
- **6.** Uklonite stražnji poklopac priključaka.

Pogledajte odjeljak [Uklanjanje stražnjeg poklopca priključaka na stranici 12](#page-17-0).

**7.** Odspojite kabele spojene na računalo.

Pogledajte odjeljak [Odspajanje kabela na stranici 12.](#page-17-0)

**8.** Uklonite postolje.

Pogledajte odjeljak [Pričvršćivanje i uklanjanje postolja na stranici 7](#page-12-0).

**9.** Povucite rubove pristupne ploče prema gore te podignite pristupnu ploču s računala.

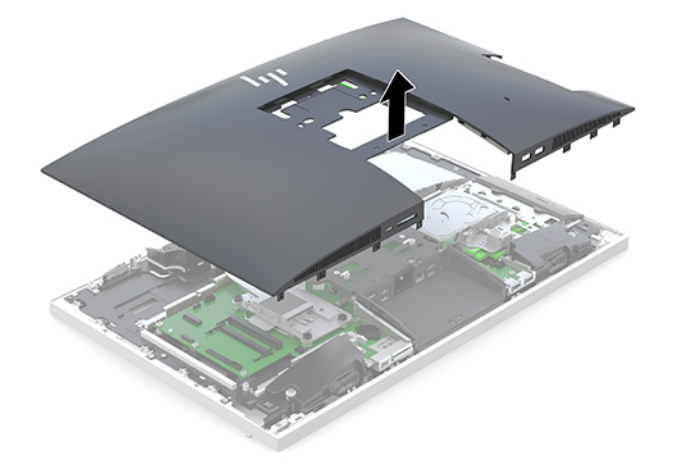

### <span id="page-31-0"></span>**Zamjena pristupne ploče računala**

**1.** Poravnajte rubove pristupne ploče s računalom. Utisnite jezičke na svim stranama ploče dok ne sjedne na mjesto.

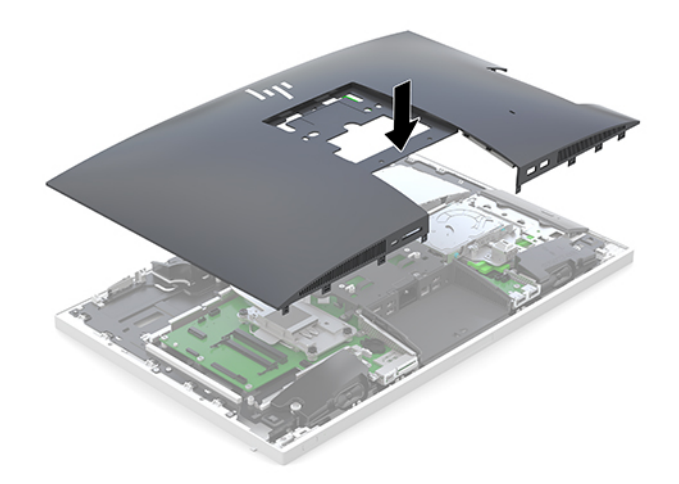

- **2.** Ugradite postolje. Pogledajte odjeljak [Pričvršćivanje i uklanjanje postolja na stranici 7](#page-12-0).
- **3.** Spojite sve kabele s računalom. Pogledajte odjeljak [Spajanje kabela na stranici 11](#page-16-0).
- **4.** Ugradite poklopac stražnjeg ulaza. Pogledajte odjeljak [Ugradnja stražnjeg poklopca priključaka na stranici 13.](#page-18-0)
- **5.** Zaključajte sve sigurnosne uređaje oslobođene prilikom uklanjanja pristupne ploče računala.
- **6.** Postavite računalo u uspravan položaj.
- **7.** Uključite kabel za napajanje u utičnicu za napajanje izmjeničnom strujom.

## <span id="page-32-0"></span>**Lociranje unutarnjih dijelova**

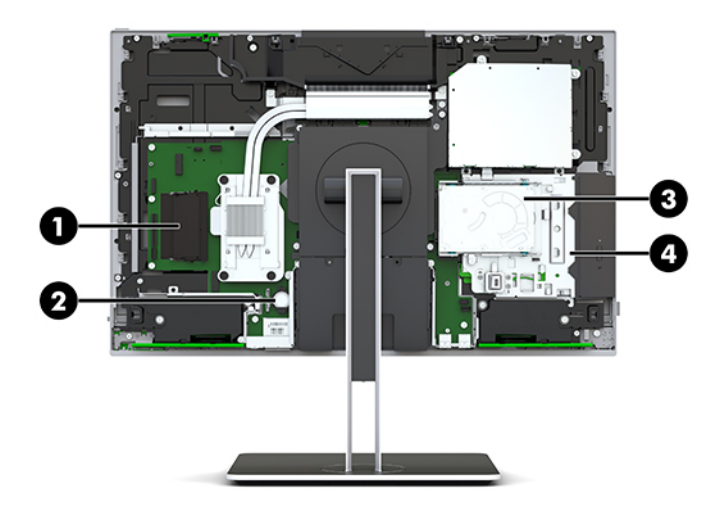

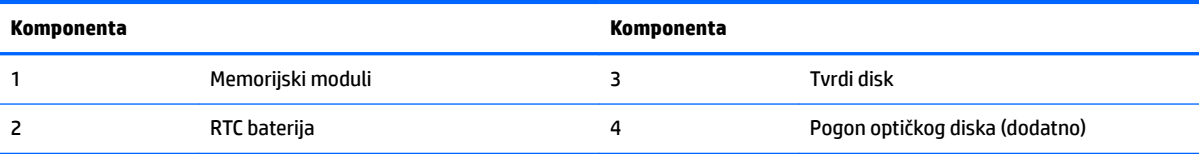

## **Uklanjanje i ugradnja memorije**

Utori memorijskih modula na matičnoj ploči mogu se popuniti s najviše dva standardna kompaktna dvojna redna memorijska modula (SODIMM). Ti su utori za memoriju popunjeni najmanje jednim tvornički ugrađenim memorijskim modulom.

### **Specifikacije memorijskog modula**

Za ispravan rad sustava, memorijski moduli moraju zadovoljavati sljedeće uvjete:

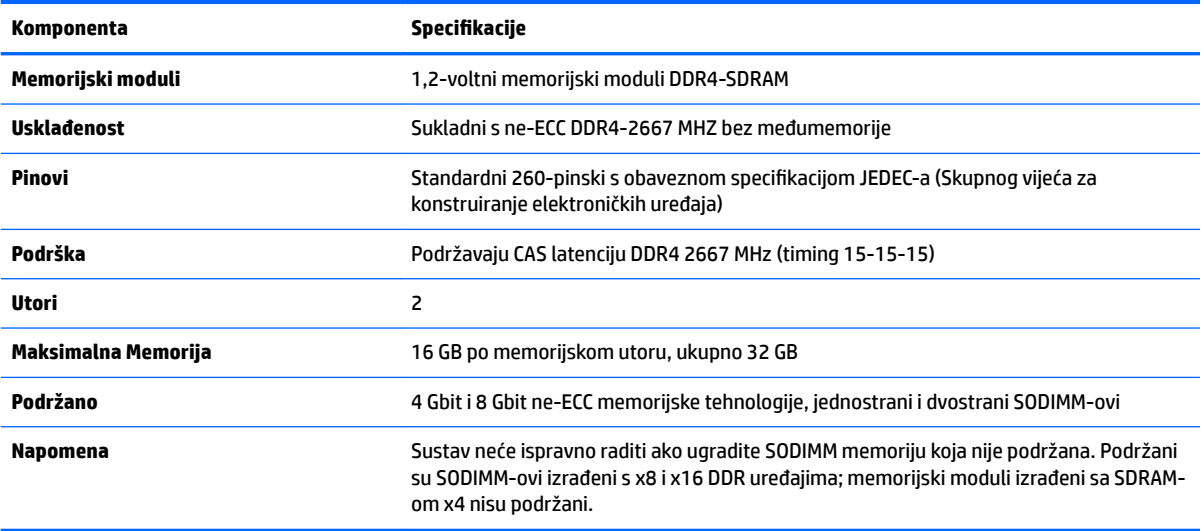

HP nudi memoriju za nadograđivanje za ovo računalo te kupcima savjetuje kupovinu kako bi izbjegli probleme s kompatibilnošću radi nepodržane memorije trećeg proizvođača.

#### <span id="page-33-0"></span>**Popunjavanje utora za memorijske module**

Sustav će automatski raditi u jednokanalnom načinu, dvokanalnom ili fleksibilnom načinu, ovisno o načinu instalacije memorijskih modula. Pogledajte sljedeću tablicu radi prepoznavanja lokacija kanala memorijskih modula.

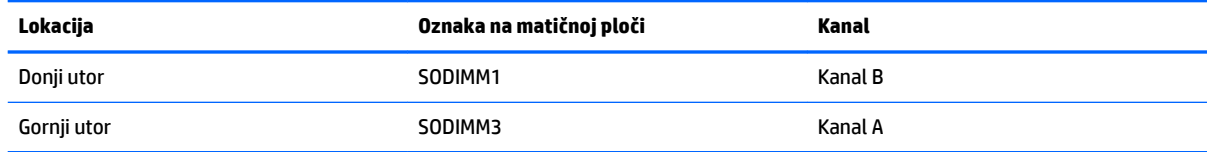

Sustav će automatski raditi u jednokanalnom načinu, dvokanalnom ili Ʈeksibilnom načinu, ovisno o načinu instalacije memorijskih modula.

- Sustav će raditi u jednokanalnom načinu ako se utori za memorijski modul nalaze samo u jednom kanalu.
- Sustav će raditi u učinkovitijem dvokanalnom načinu ako je kapacitet memorijskog modula u kanalu A jednak kapacitetu memorijskog modula u kanalu B.
- Sustav će raditi u Ʈeksibilnom načinu ako kapacitet memorije memorijskog modula u kanalu A nije jednak kapacitetu memorije memorijskog modula u kanalu B. U fleksibilnom načinu rada kanal koji ima manje memorije predstavljat će ukupnu količinu memorije koja je dodijeljena dvokanalnom radu, a ostatak će biti dodijeljen jednokanalnom radu. Ako jedan kanal ima više memorije od drugog, veću količinu treba dodijeliti kanalu A.
- U bilo kojem načinu, maksimalna radna brzina određena je najsporijim memorijskim modulom u sustavu.

### **Ugradnja memorijskih modula**

Na matičnoj se ploči nalaze dva utora za memoriju. Da biste uklonili ili ugradili memorijske module:

**1.** Uklonite pristupnu ploču.

Upute možete pronaći u [Uklanjanje pristupne ploče računala na stranici 25](#page-30-0).

- **2.** Za lociranje memorijskih modula na matičnoj ploči pogledajte [Lociranje unutarnjih dijelova](#page-32-0) [na stranici 27](#page-32-0).
- **3.** Kako biste uklonili memorijski modul, pritisnite prema van dva zasuna na svakoj strani memorijskog modula (1), a zatim izvucite memorijski modul iz utora (2).

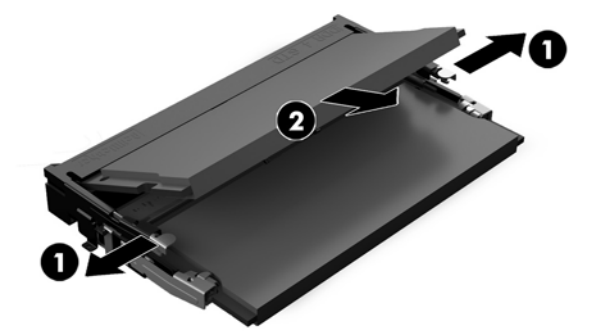

<span id="page-34-0"></span>**4.** Umetnite novi memorijski modul u utor pod kutom od približno 30° (1), a zatim pritisnite memorijski modul prema dolje (2) tako da ga zasuni učvrste u utoru.

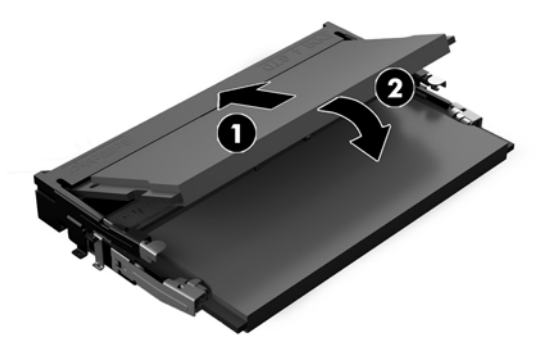

- **NAPOMENA:** Memorijski modul moguće je ugraditi na samo jedan način. Urez memorijskog modula postavite tako da odgovara jezičku utora za memoriju.
- **5.** Vratite pristupnu ploču.

Upute možete pronaći u [Zamjena pristupne ploče računala na stranici 26.](#page-31-0)

**6.** Uključite računalo. Računalo automatski prepoznaje dodatnu memoriju kad uključite računalo.

### **Zamjena RTC baterije**

Baterija koja se isporučuje s računalom napaja sat stvarnog vremena (RTC). Prilikom zamjene baterije koristite bateriju identičnu originalnoj bateriji ugrađenoj u računalo. S računalom se isporučuje tanka litijska baterija od 3 volta.

**UPOZORENJE!** Računalo sadrži unutarnju litij-mangan-dioksidnu bateriju. U slučaju nepravilnog rukovanja baterijom postoji opasnost nastanka požara i opekotina. Kako bi se smanjila opasnost od tjelesnih ozljeda:

Nemojte pokušavati ponovno puniti bateriju.

Ne izlažite temperaturama višima od 60 °C (140 °F).

Nemojte je rastavljati, razbijati ili bušiti, spajati vanjske kontakte ili je odlagati u vatru ili vodu.

Bateriju zamijenite samo zamjenskom HP-ovom baterijom prikladnom za ovaj proizvod.

**OPREZ:** Prije zamjene baterija važno je napraviti sigurnosnu kopiju CMOS postavki računala. Prilikom uklanjanja ili zamjene baterije CMOS postavke računala bit će izbrisane.

Statički elektricitet može oštetiti elektroničke dijelove računala ili dodatne opreme. Prije provedbe ovih postupaka oslobodite se eventualnog statičkog naboja tako da nakratko dodirnete uzemljeni metalni predmet.

**NAPOMENA:** Životni vijek litijske baterije može se produžiti priključivanjem računala u utičnice za izmjeničnu struju. Litijska baterija koristiti se samo kada računalo NIJE priključeno na izmjenično napajanje.

HP preporučuje korisnicima recikliranje iskorištenih elektroničkih dijelova, HP-ovih originalnih punjenja za pisače i baterija koje se mogu puniti. Detaljnije informacije o programima recikliranja potražite na [http://www.hp.com/recycle.](http://www.hp.com/recycle)

<span id="page-35-0"></span>Za lociranje baterije na matičnoj ploči, pogledajte [Lociranje unutarnjih dijelova na stranici 27.](#page-32-0)

**1.** Uklonite pristupnu ploču.

Upute možete pronaći u [Uklanjanje pristupne ploče računala na stranici 25](#page-30-0).

- **2.** Za otpuštanje baterije iz držača stisnite metalne stezaljke koje se protežu jednim rubom baterije. Kada baterija iskoči, podignite je (1).
- **3.** Za umetanje nove baterije uvucite jedan rub zamjenske baterije pod rub držača, stranom s pozitivnim polom okrenutom prema gore. Drugi rub pogurnite prema dolje dok stezaljke ne škljocnu preko drugog ruba baterije (2).

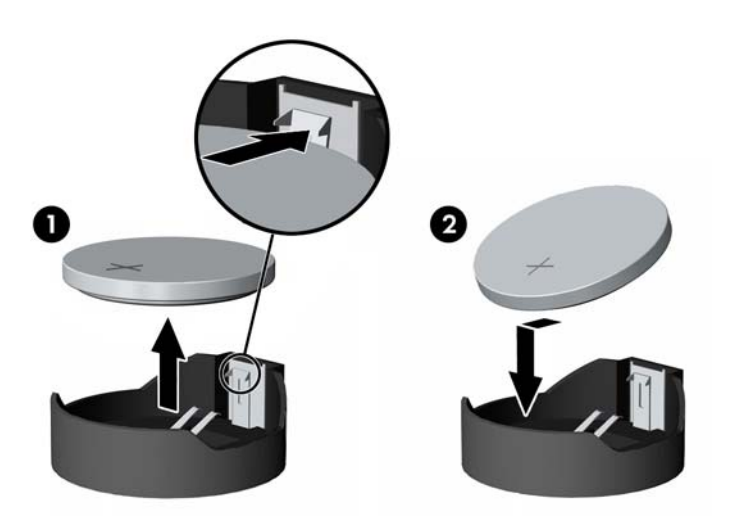

**4.** Vratite pristupnu ploču.

Upute možete pronaći u [Zamjena pristupne ploče računala na stranici 26.](#page-31-0)

- **5.** Uključite računalo.
- **6.** Ponovo postavite datum i vrijeme, svoje lozinke i sve posebne postavke sustava pomoću uslužnog programa Computer Setup.

### **Zamjena pogona**

### **Zamjena tvrdog diska**

2,5-inčni primarni tvrdi disk je instaliran na desnoj strani računala iznad pogona optičkog diska (ODD). Za lociranje tvrdog diska na matičnoj ploči, pogledajte [Lociranje unutarnjih dijelova na stranici 27](#page-32-0).

#### **Uklanjanje tvrdog diska**

**1.** Uklonite pristupnu ploču.

Upute možete pronaći u [Uklanjanje pristupne ploče računala na stranici 25](#page-30-0).

**2.** Povucite zasun HDD-a u smjeru od tvrdog diska kako biste oslobodili pogon (1).

**3.** Gurnite disk prema rubu računala te ga zatim podignite iz kaveza pogona (2).

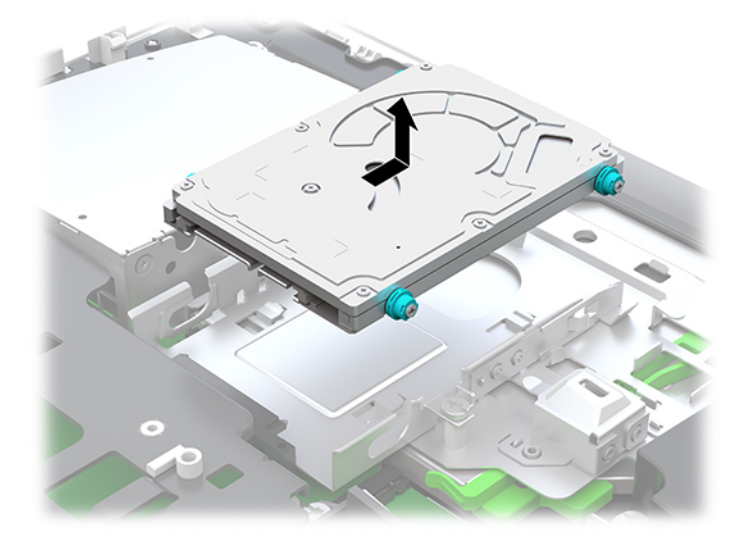

**4.** Uklonite četiri učvrsna vijka s tvrdog diska od 2,5 inča. Sačuvajte vijke zajedno s plavim gumenim podloškama radi uporabe pri ugradnji zamjenskog diska.

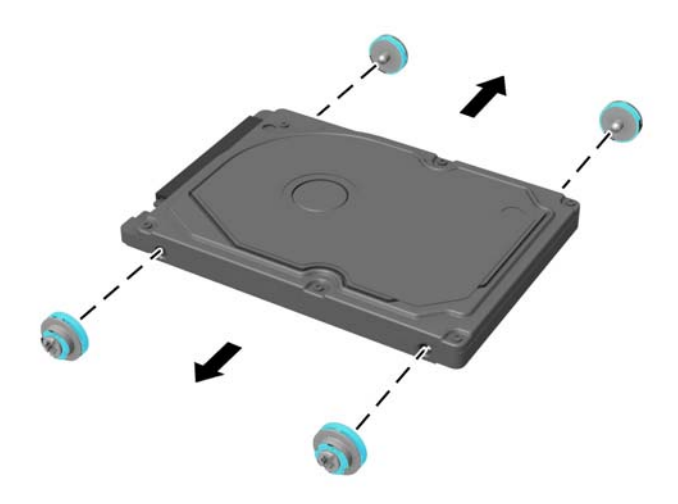

Upute za ugradnju tvrdog diska možete naći u odlomku [Ugradnja 2,5-inčnog pogona tvrdog diska](#page-37-0) [na stranici 32](#page-37-0).

#### <span id="page-37-0"></span>**Ugradnja 2,5-inčnog pogona tvrdog diska**

**1.** Pričvrstite četiri učvrsna vijka s uvodnicama na novi 2,5 inčni tvrdi disk.

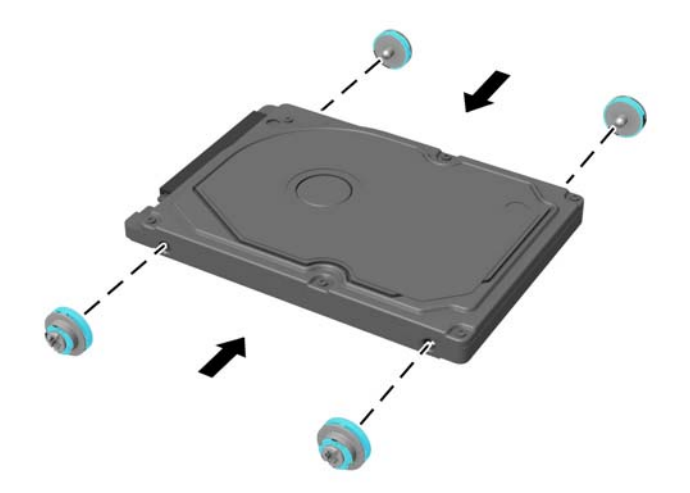

- **2.** Postavite tvrdi disk iznad kaveza pogona s priključcima okrenutima prema središtu računala.
- **3.** Postavite tvrdi disk u kavez pogona i čvrsto ga gurnite prema središtu računala dok tvrdi disk ne sjedne na mjesto.

Uvjerite se da se zasun tvrdog diska vratio natrag na mjesto kako bi pokrio uvodnicu s bočne strane tvrdog diska.

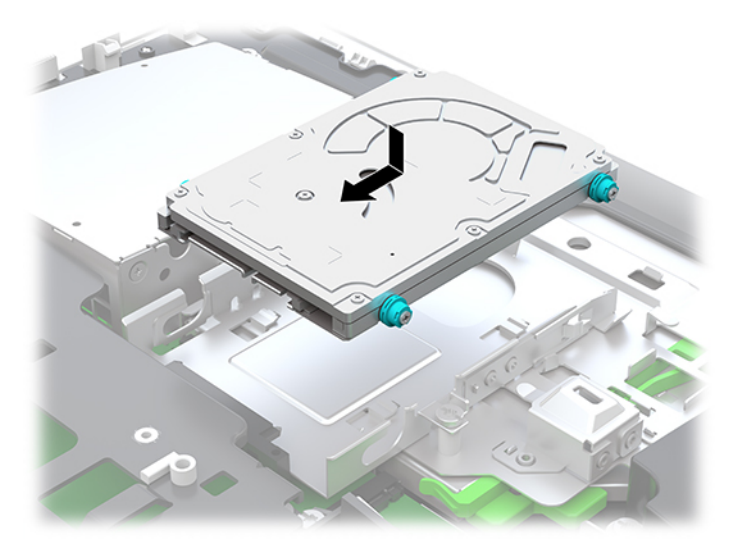

**4.** Postavite pristupnu ploču.

Upute možete pronaći u [Zamjena pristupne ploče računala na stranici 26.](#page-31-0)

### <span id="page-38-0"></span>**Zamjena pogona optičkog diska**

Optički pogon nalazi se ispod tvrdog diska na desnoj strani računala. Za lociranje pogona optičkog diska na matičnoj ploči, pogledajte [Lociranje unutarnjih dijelova na stranici 27.](#page-32-0)

**1.** Uklonite pristupnu ploču.

Upute možete pronaći u [Uklanjanje pristupne ploče računala na stranici 25](#page-30-0).

**2.** Uklonite tvrdi disk.

Upute možete pronaći u [Uklanjanje tvrdog diska na stranici 30](#page-35-0).

**3.** Gurnite i držite zeleni jezičac (1) dok prema unutra gurate zasun (2) na stražnjoj strani okvira optičkog pogona te pomaknite pogon (3) iz kućišta.

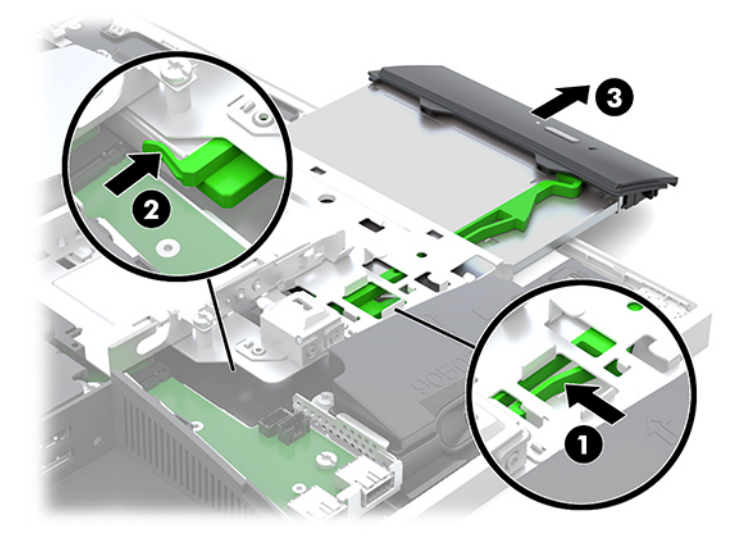

**4.** Povucite zeleni zasun pogona optičkog diska.

Sačuvajte ovaj zasun za instalaciju na novi pogon optičkog diska.

**5.** Poravnajte tri igle na zasunu s rupama u novom pogonu optičkog diska i čvrsto pritisnite zasun na novi pogon.

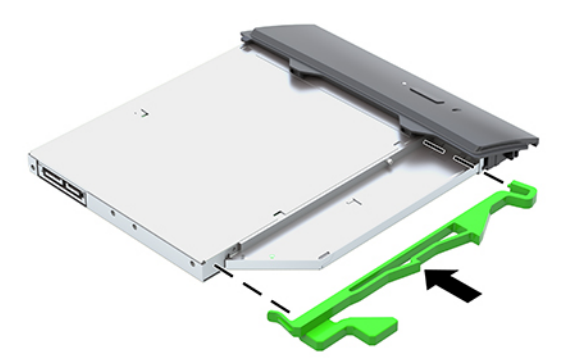

**WAPOMENA:** Morate iznova upotrijebiti zasun skinut sa starog pogona optičkog diska.

- **6.** Poravnajte novi optički disk s otvorom na boku računala. Čvrsto gurajte pogon dok ne uskoči na svoje mjesto.
- **EZ NAPOMENA:** Optički disk može se ugraditi samo na jedan način.

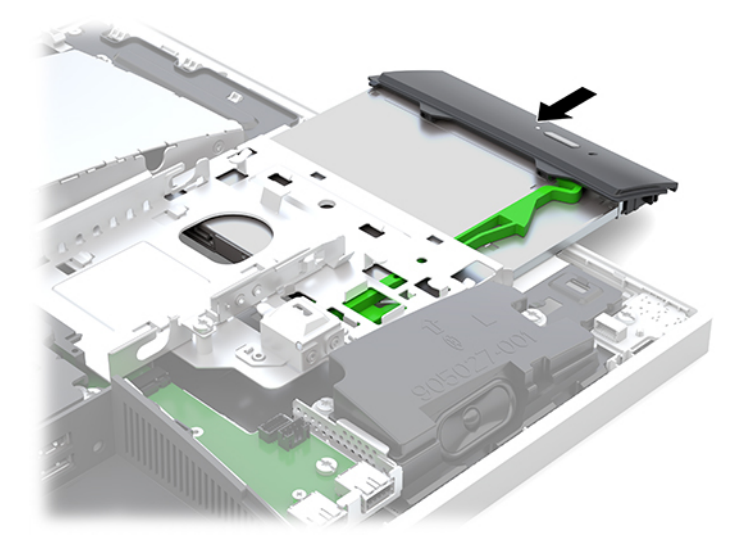

- **7.** Vratite tvrdi disk. Upute možete pronaći u [Ugradnja 2,5-inčnog pogona tvrdog diska na stranici 32.](#page-37-0)
- **8.** Vratite pristupnu ploču.

Upute možete pronaći u [Zamjena pristupne ploče računala na stranici 26.](#page-31-0)

# <span id="page-40-0"></span>**A Elektrostatičko pražnjenje**

Pražnjenje statičkog elektriciteta iz prsta ili drugog vodiča može oštetiti matičnu ploču i ostale uređaje osjetljive na elektrostatski elektricitet. Ta vrsta oštećenja može skratiti životni vijek uređaja.

## **Sprečavanje elektrostatičkog oštećenja**

Da biste spriječili elektrostatička oštećenja, obratite pažnju na sljedeće mjere opreza:

- Proizvode prenosite i spremajte u spremnike zaštićene od elektrostatičkog praženjenja.
- Dijelove osjetljive na elektrostatski elektricitet držite u njihovim spremnicima dok ne stignu do radnih mjesta bez statičkog naboja.
- Prije uklanjanja dijelova iz spremnika, postavite ih na uzemljenu površinu.
- Izbjegavajte dodirivanje kontakata, vodova ili tiskanih pločica.
- Tijekom rada s dijelovima ili sklopovima osjetljivima na statički naboj uvijek budite pravilno uzemljeni.

### **Načini uzemljenja**

Tijekom rukovanja ili ugradnje dijelova osjetljivih na elektrostatiku upotrijebite jedan ili više načina u nastavku:

- Koristite uzicu za ruku spojenu s vodičem uzemljenim na radno mjesto ili kućište računala. Ručne uzice su fleksibilne uzice s otporom od najmanje 1 megaoma +/- 10% u uzemljenim vodičima. Da bi uzemljenje bilo pravilno, uzica mora biti tijesno pripijena na koži ruke.
- Kod stojećih radnih mjesta upotrijebite uzicu za petu, nožne prste ili čizmu. Uzice nosite na obje noge dok stojite na provodljivim podovima ili raspršljivim podlogama.
- Za servisiranje na terenu koristite alate od provodljivog materijala.
- Koristite prenosivi paket za servis na terenu s preklopivom radnom površinom za raspršivanje statike.

Ako nemate preporučene opreme za pravilno uzemljenje, obratite se ovlaštenom HP prodavaču, zastupniku ili davatelja usluge.

**NAPOMENA:** Više informacija o statičkom elektricitetu zatražite kod ovlaštenog HP prodavača, zastupnika ili davatelja usluge.

# <span id="page-41-0"></span>**B Smjernice za rad s računalom, rutinsko održavanje i priprema za transport**

## **Smjernice za rad s računalom i rutinsko održavanje**

Slijedite ove smjernice kako biste računalo i monitor pravilno postavili i čuvali:

- Računalo držite podalje od pretjerane vlage, izravne sunčeve svjetlosti i ekstremne vrućine ili hladnoće.
- Računalo koristite na stabilnoj i ravnoj površini. Ostavite oko 10,2 cm (4 inča) slobodnog prostora na svim ventiliranim stranama računala i iznad monitora kako bi se omogućio potreban protok zraka.
- Nemojte ograničavati protok zraka u računalo blokirajući ventilacijske otvore ili usise zraka. Nemojte postavljati tipkovnicu sa spuštenim nogicama izravno uz prednju stranu stolne jedinice, jer i to ograničava protok zraka.
- Nikad nemojte koristiti računalo s uklonjenom bilo kojom pristupnom pločom ili bilo kojim od pokrova kartica za proširenje.
- Računala nemojte postavljati jedno na drugo ili neposredno jedno pored drugog kako bi izbjegli uzajamni utjecaj zagrijanog zraka iz susjednog računala.
- Ako je računalo namijenjeno za rad u zasebnom ormaru, potrebno je osigurati dovod i odvod zraka, tako da vrijede gore navedene smjernice za uporabu.
- Tekućine držite podalje od računala i tipkovnice.
- Utore za prozračivanje nemojte nikada pokrivati nikakvim materijalima.
- Instalirajte ili omogućite funkcije upravljanja napajanjem operacijskog sustava ili drugog softvera, uključujući stanja mirovanja.
- Da biste očistili računalo, najprije isključite računalo.
	- Isključite napajanje izmjeničnom strujom.
	- Isključite sve uređaje s vanjskim napajanjem.
	- Povremeno očistite ventilacijske otvore na svim prozračivanim stranama računala. Dlačice, prašina i ostale strane tvari mogu blokirati ventilacijske otvore i ograničiti protok zraka.
	- Osim standardnih smjernice za održavanje, za čišćenje modela namijenjenih zdravstvu koristite bilo koju od sljedećih germicidnih maramica za čišćenje svih izloženih površina računala. Započnite sa zaslonom i završite sa savitljivim kabelima. Prije korištenja omogućite dijelovima da se osuše na zraku. (Za više informacija, pogledajte upute koje ste dobili od proizvođača maramica.)
	- **VAŽNO:** Ne koristite sredstva za čišćenje koja sadrže bilo kakve materijale temeljene na petroleju, kao što su benzen, razrjeđivač ili bilo koje hlapive tvari za čišćenje zaslona ili ormara. Ove kemikalije mogu oštetiti zaslon.

#### **Preporučene formule za čišćenje**

benzil-C12-18-alkildimetil amonijevi kloridi: <0,1 %, kvarterni amonijevi spojevi, C12-14-alkil [(etilfenil) metil] dimetil, kloridi: <0,1 %

#### **Preporučene formule za čišćenje**

izopropanol: 10–20 %, benzil-C12-18-alkildimetil amonijevi kloridi: <0,5 %, kvarterni amonijevi spojevi, C12-18-alkil [(etilfenil) metil] dimetil, kloridi: <0,5 %

kvarterni amonijevi spojevi, C12-18-alkil [(etilfenil) metil] dimetil, kloridi: <0,5 %, benzil-C12-18-alkildimetil amonijevi kloridi: <0,5 %

izopropilni alkohol: 55 %, alkildimetil-benzil amonijevi kloridi: 0,25 %, alkil (68 % C12, 32 % C14) dimetil etilbenzil amonijev klorid: 0,25 %

izopropanol: 10–20 %, etilen glikol monobutil eter (2-butoksietanol): 1–5 %, diizobutilfenoksietoksietil dimetil-benzil amonijev klorid: 0,1–0,5 %

natrij hipoklorit 0,1–1 %

celuloza: 10–30 %, etilni alkohol: 0,1–1 %

izopropanol: 30–40 %, voda 60–70 %

**WAPOMENA:** Obratite se lokalnom prodajnom predstavniku HP-a za preporučene marke germicidnih maramica koje su testirane za čišćenje računala.

#### **UPOZORENJE!**

- Primjena metoda čišćenja ili sredstava za dezinfekciju koja nisu odobrena može oštetiti uređaj.
- Ne uranjajte uređaj u tekućinu.
- Uvijek slijedite upute proizvođača proizvoda za čišćenje.
- Nemojte koristiti tekućine za čišćenje na bazi benzina, poput acetona.
- Nemojte koristiti abrazivna pomagala ili proizvode za čišćenje.
- Nemojte izlagati uređaj temperaturama iznad 70 °C.

## <span id="page-43-0"></span>**Mjere opreza za pogon optičkog diska**

Obavezno obratite pažnju na sljedeće smjernice za rad i čišćenje optičkog diska.

- Tijekom rada pogon nemojte premještati. To može uzrokovati nepravilno djelovanje pogona tijekom čitanja.
- Izbjegavajte izlaganje pogona iznenadnim promjenama temperature jer se u unutrašnjosti jedinice može pojaviti kondenzacija. Ako se temperatura iznenada promjeni dok je pogon uključen, pričekajte najmanje jedan sat prije isključivanja napajanja. Ako jedinicu odmah upotrijebite, može doći do nepravilnog djelovanja pogona tijekom čitanja.
- Izbjegavajte postavljanje pogona na mjesta podložna visokoj vlažnosti, ekstremnim temperaturama, mehaničkim vibracijama ili izravnoj sunčevoj svjetlosti.
- **OPREZ:** Ako predmet ili tekućina padne u pogon, računalo odmah odvojite od električnog napajanja i odnesite ga ovlaštenom HP davatelju usluge radi provjere.

### **Priprema za transport**

Kod pripremanja računala za transport slijedite ove savjete:

- **1.** Izradite sigurnosnu kopiju datoteka s tvrdog diska na vanjskom uređaju za pohranu. Provjerite jesu li mediji sigurnosne kopije tijekom prijevoza ili pohranjivanja izloženi električnim ili magnetskim impulsima.
	- **W NAPOMENA:** Tvrdi se disk automatski zaključava nakon isključivanja napajanja sustava.
- **2.** Izvadite i spremite sve uklonjive medije.
- **3.** Isključite računalo i vanjske uređaje.
- **4.** Odspojite kabel za napajanje iz utičnice za izmjeničnu struju, a zatim i iz računala.
- **5.** Komponente sustava i vanjske uređaje odspojite s njihovih izvora napajanja, a zatim i s računala.
- **W** NAPOMENA: Prije otpreme računala provjerite jesu li sve ploče pravilno umetnute i pričvršćene u utore ploča.
- **6.** Dijelove sustava i vanjske uređaje zapakirajte u njihove originalne kutije ili slične kutije s dovoljno materijala za njihovu zaštitu.

# <span id="page-44-0"></span>**C Pristupačnost**

HP projektira, proizvodi i iznosi na tržište proizvode i usluge koje može koristiti svatko, uključujući osobe s posebnim potrebama, bilo u samostalnoj izvedbi ili uz odgovarajuće tehnologije za olakšani pristup.

## **Podržane tehnologije za olakšani pristup**

HP-ovi proizvodi podržavaju veliki broj tehnologija operacijskog sustava za olakšani pristup i mogu se konfigurirati za rad s dodatnim tehnologijama za olakšani pristup. Dodatne informacije o tehnologijama za olakšani pristup potražite koristeći značajku Pretraživanje.

**X NAPOMENA:** Za dodatne informacije o određenom proizvodu za olakšani pristup, kontaktirajte korisničku podršku za taj proizvod.

## **Kontaktiranje korisničke podrške**

Neprestano radimo na poboljšanju pristupačnosti naših proizvoda i usluga i cijenimo povratne informacije korisnika. Ako ste iskusili probleme s nekim proizvodom ili nam želite ispričati o nekoj značajki pristupačnosti koja vam je bila od pomoći, pozovite nas na (888) 259-5707, od ponedjeljka do petka, u terminu od 6 - 21 sat, Stjenjačko vrijeme. Ako ste gluhi ili nagluhi i koristite TRS/VRS/WebCapTel uređaj, možete nam se obratiti ukoliko trebate tehničku podršku ili imate pitanje o pristupačnosti, pozovite nas na (877) 656-7058, od ponedjeljka do petka, u terminu od 6 - 21 sat, Stjenjačko vrijeme.

# <span id="page-45-0"></span>**Kazalo**

#### **B**

blokada sigurnosni kabel [18](#page-23-0) stražnji poklopac priključaka [12](#page-17-0)

#### **D**

dodatne informacije [23](#page-28-0)

#### **E**

elektronička oznaka [1](#page-6-0) elektrostatičko pražnjenje, sprečavanje oštećenja [35](#page-40-0)

#### **I**

instaliranje zaslon [11](#page-16-0) ispružno postolje pričvršćivanje [7](#page-12-0) uklanjanje [8](#page-13-0)

#### **K**

kabeli [11](#page-16-0) odspajanje [12](#page-17-0) spajanje [11](#page-16-0) kabel napajanja odspajanje [12](#page-17-0) spajanje [11](#page-16-0) komponente bočna strana [3](#page-8-0) donji [4](#page-9-0) FHD web-kamera [3](#page-8-0) gornja strana [2](#page-7-0) IC web-kamera [2](#page-7-0) sprijeda [1](#page-6-0), [2](#page-7-0) straga [4](#page-9-0) unutarnji [27](#page-32-0) Komponente FHD web-kamere [3](#page-8-0) Komponente IC web-kamere [2](#page-7-0) komponente sa stražnje strane [4](#page-9-0) komponente s bočne strane [3](#page-8-0) komponente s donje strane [4](#page-9-0) komponente s gornje strane [2](#page-7-0) komponente s prednje strane [1,](#page-6-0) [2](#page-7-0)

#### **M**

memorija maksimum [27](#page-32-0) SODIMM specifikacije [27](#page-32-0) specifikacije [27](#page-32-0) ugradnja [28](#page-33-0) uklanjanje [28](#page-33-0) utori [27](#page-32-0) miš bežična sinkronizacija [21](#page-26-0) uklanjanje baterija [24](#page-29-0) montiranje računala [10](#page-15-0)

#### **N**

načini uzemljenja [35](#page-40-0) nagibno postolje [7](#page-12-0) prilagodba [13](#page-18-0) naljepnice Certifikat o autentičnosti [6](#page-11-0) elektroničke [1](#page-6-0) lokacija [6](#page-11-0) Microsoftov certifikat o autentičnosti [6](#page-11-0) serijski broj [6](#page-11-0) servisne [6](#page-11-0) napajanje odspajanje [12](#page-17-0) odvajanje [19](#page-24-0) spajanje [19](#page-24-0) naziv i broj proizvoda, računalo [6](#page-11-0)

#### **O**

odspajanje kabeli [12](#page-17-0) kabel za napajanje [12](#page-17-0) okretanje [14](#page-19-0) optički disk mjere opreza [38](#page-43-0) zamjena [33](#page-38-0) oznaka Microsoftova certifikata o autentičnosti [6](#page-11-0)

#### **P**

pogon 2,5 inčni, ugradnja [32](#page-37-0)

2,5-inčni, uklanjanje [30](#page-35-0) optički disk, zamjena [33](#page-38-0) tipovi [30](#page-35-0) pogon tvrdog diska 2,5 inčni, ugradnja [32](#page-37-0) poklopac priključaka [12](#page-17-0) ugradnja [13](#page-18-0) uklanjanje [12](#page-17-0) postavljanje, redoslijed [7](#page-12-0) postolja ispružno, pričvršćivanje [7](#page-12-0) ispružno, uklanjanje [8](#page-13-0) postavljanje [13](#page-18-0) pričvršćivanje i uklanjanje [7](#page-12-0) prilagodiva visina, pričvršćivanje [9](#page-14-0) prilagodiva visina, uklanjanje [9](#page-14-0) postolje prilagodive visine [9](#page-14-0) pričvršćivanje [9](#page-14-0) prilagodba [14](#page-19-0) uklanjanje [9](#page-14-0) priprema za transport [38](#page-43-0) pristupačnost [39](#page-44-0) pristupna ploča uklanjanje [25](#page-30-0) zamjena [26](#page-31-0)

#### **R**

rupe za montiranje VESA [10](#page-15-0)

#### **S**

serijski broj [6](#page-11-0) sigurnosni kabel [18](#page-23-0) sigurnost stražnji poklopac priključaka [12](#page-17-0) stražnji poklopac priključaka, ugradnja [13](#page-18-0) stražnji poklopac priključaka, uklanjanje [12](#page-17-0) sinkronizacija bežične tipkovnice i miša [21](#page-26-0) smjernice za rad s računalom [36](#page-41-0) smjernice za ugradnju [23](#page-28-0) smjernice za ventilaciju [36](#page-41-0)

SODIMM identifikacija [28](#page-33-0) položaj [28](#page-33-0) specifikacije [27](#page-32-0) spajanje kabeli [11](#page-16-0) kabel za napajanje [11](#page-16-0) zaslon [11](#page-16-0) spajanje zaslona [11](#page-16-0) specifikacije, memorija [27](#page-32-0) stražnji poklopac priključaka [12](#page-17-0) ugradnja [13](#page-18-0) uklanjanje [12](#page-17-0)

### **T**

tipkovnica bežična sinkronizacija [21](#page-26-0) uklanjanje baterija [24](#page-29-0) značajke [5](#page-10-0) tvrdi disk 2,5-inčni [30](#page-35-0) 2,5-inčni, uklanjanje [30](#page-35-0) hardverska enkripcija [30](#page-35-0) poluvodički pogon [30](#page-35-0) tipovi [30](#page-35-0) zamjena [30](#page-35-0)

#### **U**

ugradnja 2,5 inčni pogon tvrdog diska [32](#page-37-0) baterija [29](#page-34-0) memorija [28](#page-33-0) optički disk [33](#page-38-0) uklanjanje 2,5-inčni tvrdi disk [30](#page-35-0) baterija [29](#page-34-0) memorija [28](#page-33-0) optički disk [33](#page-38-0) unutarnji dijelovi [27](#page-32-0) upozorenja i opomene [23](#page-28-0) utičnica za (audioizlaz) slušalice [3](#page-8-0)

#### **V**

Video adapter DisplayPort, spajanje [11](#page-16-0)

#### **W**

web kamera [19](#page-24-0) FHD [3](#page-8-0) IC [2](#page-7-0)

web-kamera Infracrveno [2](#page-7-0) Puna HD razlučivost [3](#page-8-0) uporaba [19](#page-24-0) Windows Hello [20](#page-25-0) Windows Hello [20](#page-25-0)

#### **Z**

zamjena baterije [29](#page-34-0) značajke pregled [1](#page-6-0) tipkovnica [5](#page-10-0)